# Debugging and Profiling with DDT and Map

**ALCF Simulation Data and Learning Workshop** October 2, 2019

© 2018 Arm Limited

arm

Ryan Hulguin ryan.hulguin@arm.com

## **Agenda**

- General Debugging and Profiling Advice
- Arm Software for Debugging and Profiling
- Debugging with DDT
- Profiling with MAP
- Theta Specific Settings

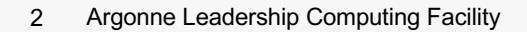

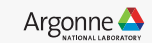

## **Debugging**

Transforming a broken program to a working one How? TRAFFIC!

- –**T**rack the problem
- –**R**eproduce
- –**A**utomate (and simplify) the test case
- –**F**ind origins where could the "infection" be from?
- –**F**ocus examine the origins
- –**I**solate narrow down the origins
- –**C**orrect fix and verify the test case is successful

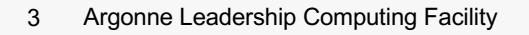

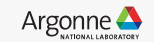

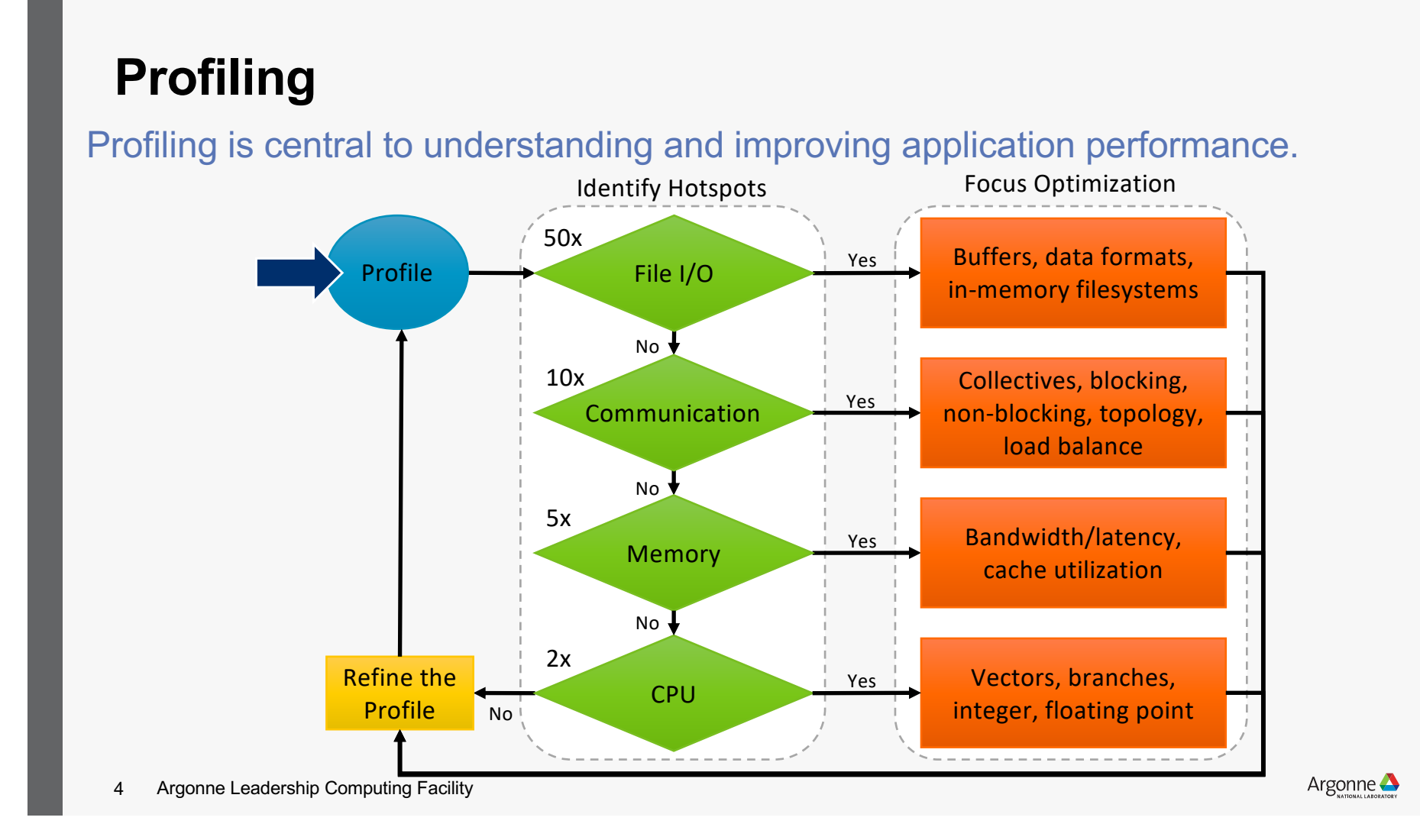

#### **Performance Improvement Workflow** Get a realistic Profile your Look for the code significant test case ↓ What is the Apply brain to Think of the nature of the solve futureproblem?

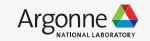

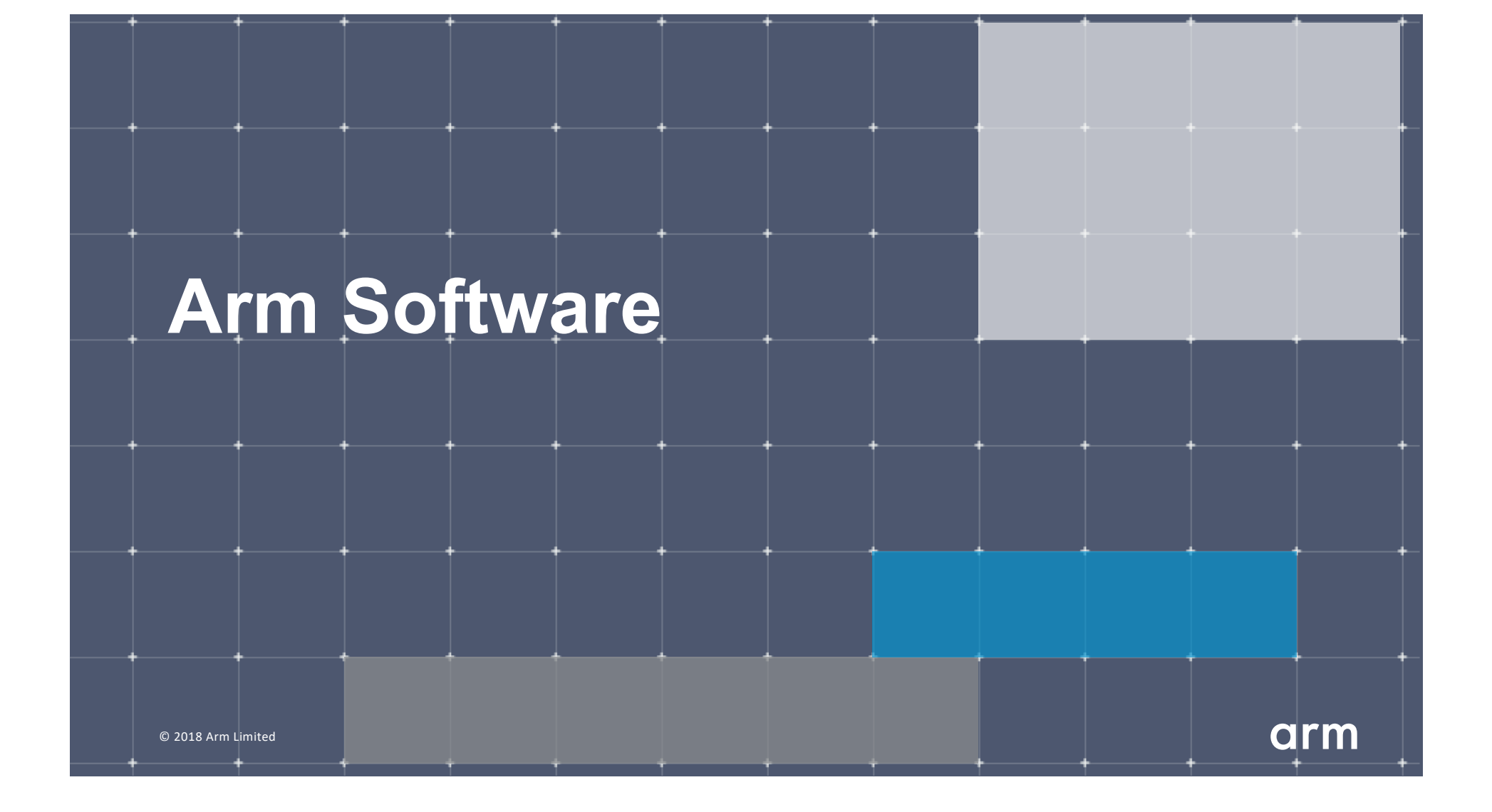

## **Arm Forge**

#### An interoperable toolkit for debugging and profiling

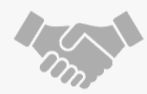

The de-facto standard for HPC development

- Available on the vast majority of the Top500 machines in the world
- Fully supported by Arm on x86, IBM Power, Nvidia GPUs, etc.

State-of-the art debugging and profiling capabilities

- Powerful and in-depth error detection mechanisms (including memory debugging)
- Sampling-based profiler to identify and understand bottlenecks
- Available at any scale (from serial to parallel applications running at petascale)

#### Easy to use by everyone

- Unique capabilities to simplify remote interactive sessions
- Innovative approach to present quintessential information to users

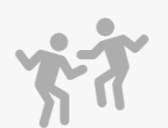

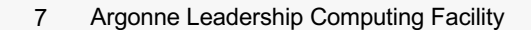

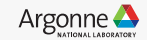

#### **Run and ensure application correctness**

Combination of debugging and re-compilation

- **•** Ensure application correctness with
- Integrate with continuous integration system.
- Use version control to track changes and leverage Forge's built-in VCS support.

#### Examples:

- \$> ddt --offline aprun –n 48 ./example
- \$> ddt --connect aprun –n 48 ./example

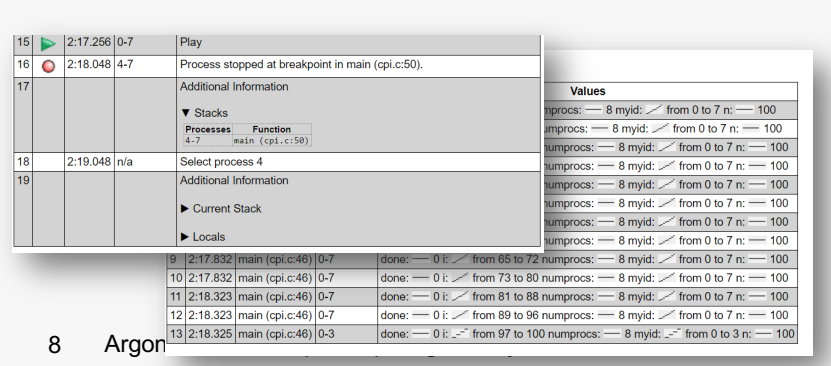

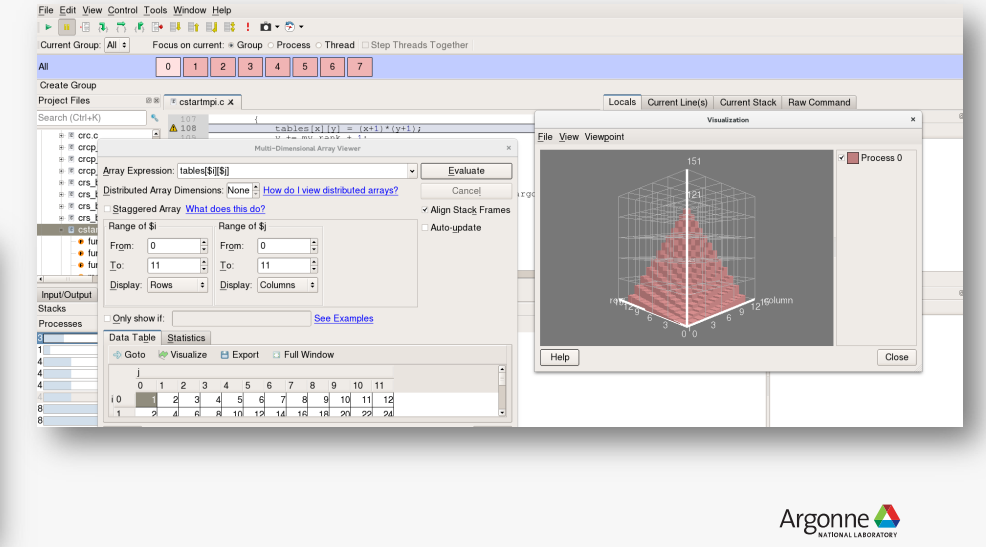

## **Visualize the performance of your application**

- Measure all performance aspects with
- Identify bottlenecks and rewrite some code for better performance

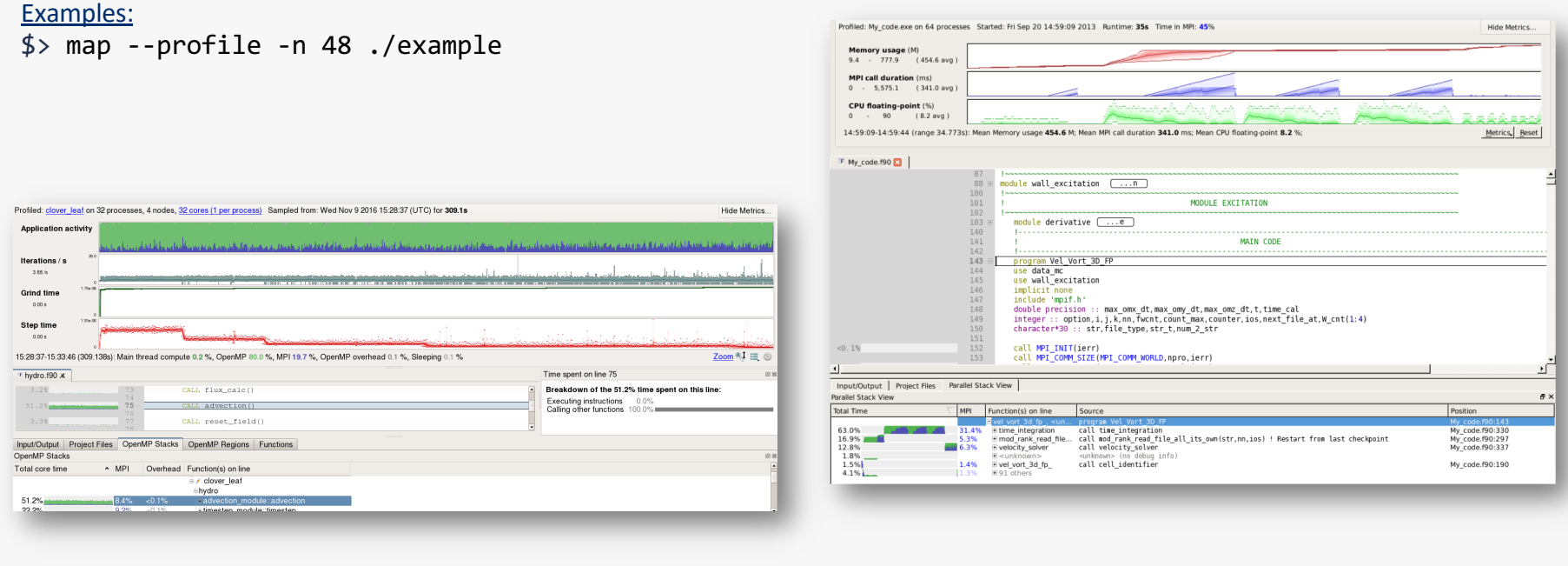

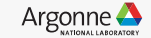

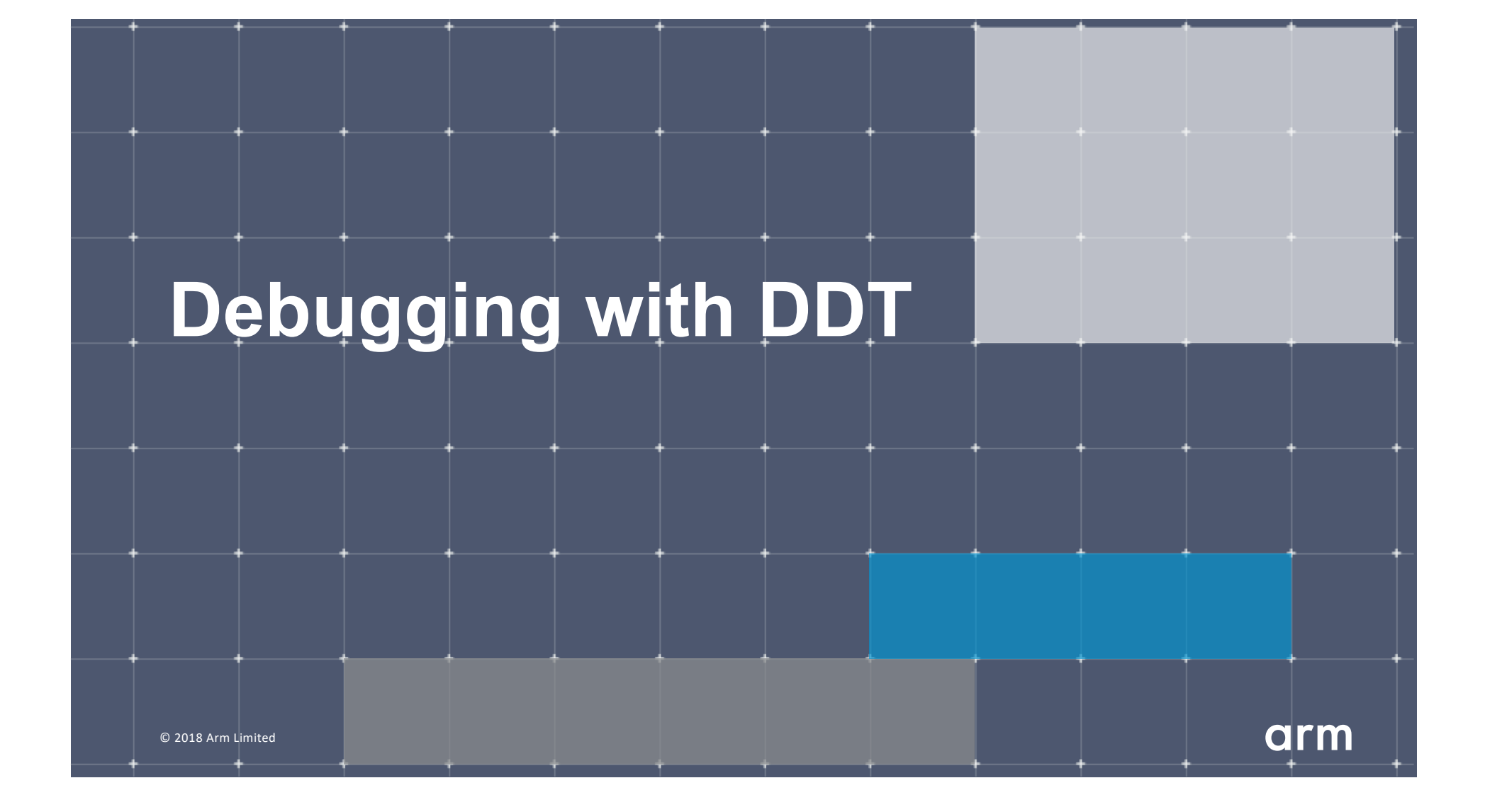

## **Arm DDT – The Debugger**

Who had a rogue behaviour ?

– Merges stacks from processes and threads

Where did it happen?

– leaps to source

How did it happen?

- Diagnostic messages
- Some faults evident instantly from source

Why did it happen?

– Unique "Smart Highlighting"

– Sparklines comparing data across processes

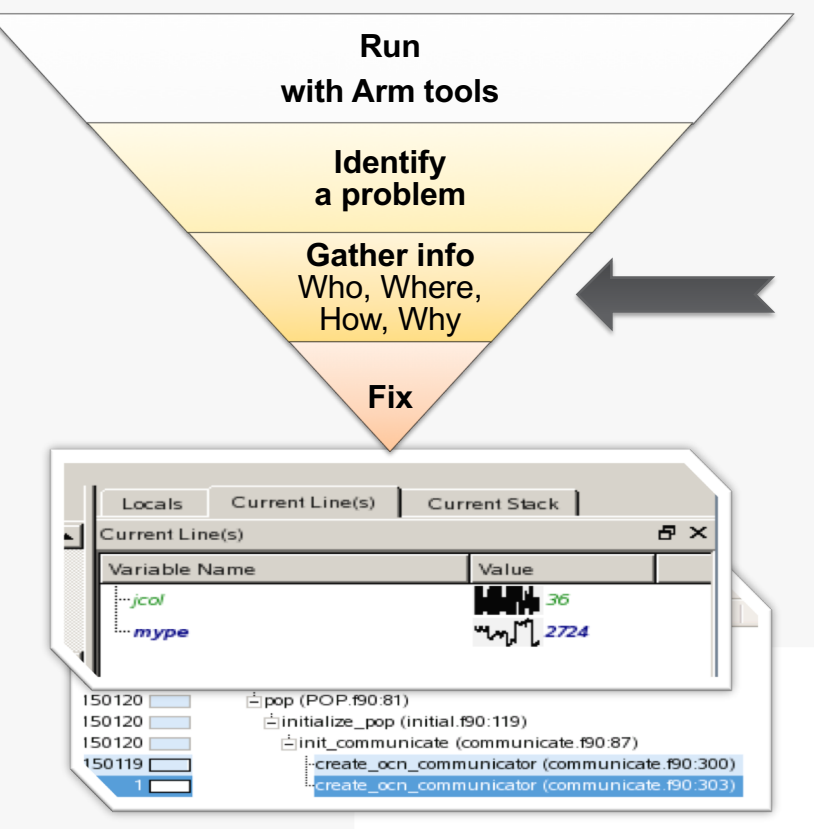

## **Preparing Code for Use with DDT**

As with any debugger, code must be compiled with the debug flag typically **-g**

It is recommended to turn off optimization flags i.e. **–O0**

Leaving optimizations turned on can cause the compiler to *optimize out* some variables and even functions making it more difficult to debug

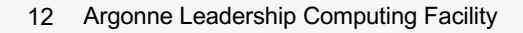

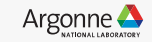

### **Segmentation Fault**

In this example, the application crashes with a segmentation error outside of DDT.

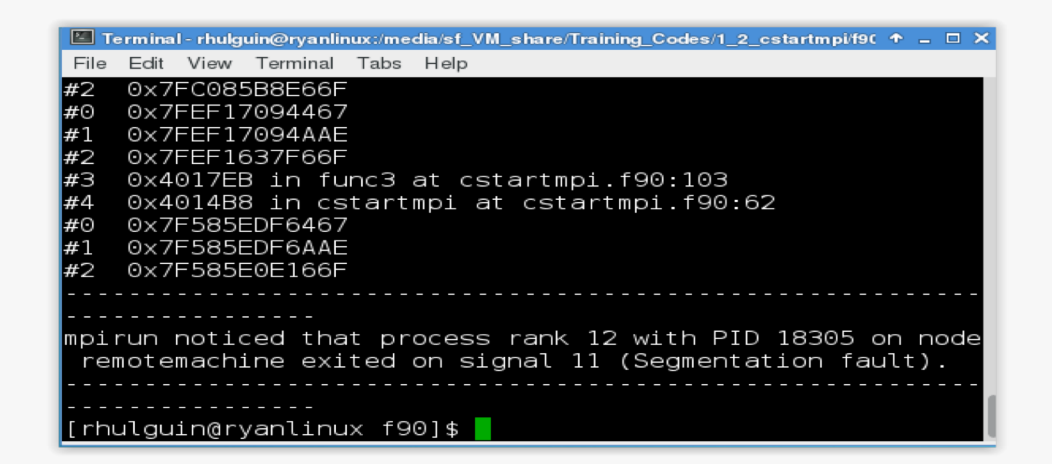

What happens when it runs under DDT?

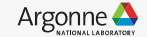

### **Segmentation Fault in DDT**

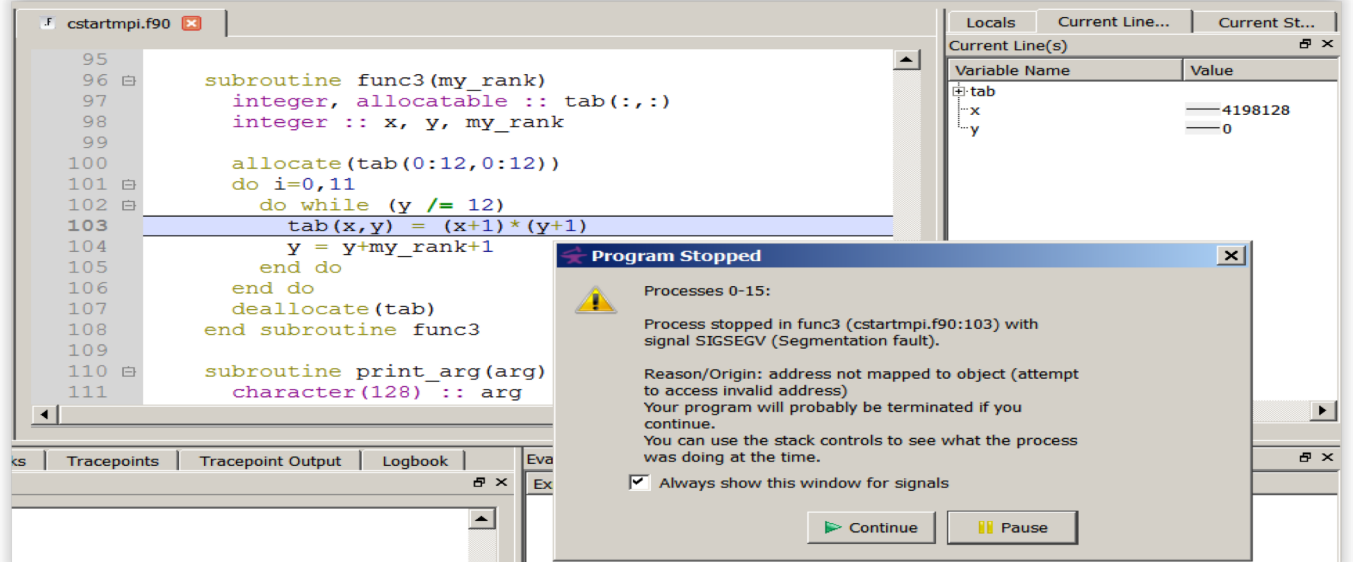

DDT takes you to the exact line where Segmentation fault occurred, and you can pause and investigate

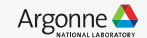

#### **Invalid Memory Access**

#### F cstartmpi.f90 Locals Current Line... Current St... Current Line(s)  $\mathbf{F} \times$ 96 白 subroutine func3 (my rank) ∸ Variable Name Value 97 integer, allocatable ::  $tab(:,:)$  $\exists$  tab  $([0] = ( [0] = -158)$ 98 integer ::  $x$ ,  $y$ , my rank  $-4198128$ "Х 99 ∾v.  $-\circ$ 100 allocate(tab(0:12,0:12)) 101 白 do  $i=0, 11$ 102 白 do while  $(y / = 12)$ tab(x, y) =  $(x+1) * (y+1)$ 103  $y = y + my rank + 1$ <br>end on this line:  $104$ 105 end do 16 Processes: ranks 0-15 106 107 dealld<br>end subr<sup>1</sup> Thread (Rank 0): #1 dealld 108 109 Name: tab 110 白 subrout i Type: integer (kind=4), ALLOCATABLE charad<sup>(0:12,0:12)</sup>  $111$

The array tab is a 13x13 array, but the application is trying to write a value to tab(4198128,0) which causes the segmentation fault.

**i** is not used, and **x** and **y** are not initialized

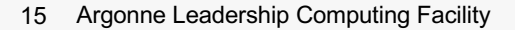

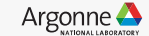

#### **It works… Well, most of the time**

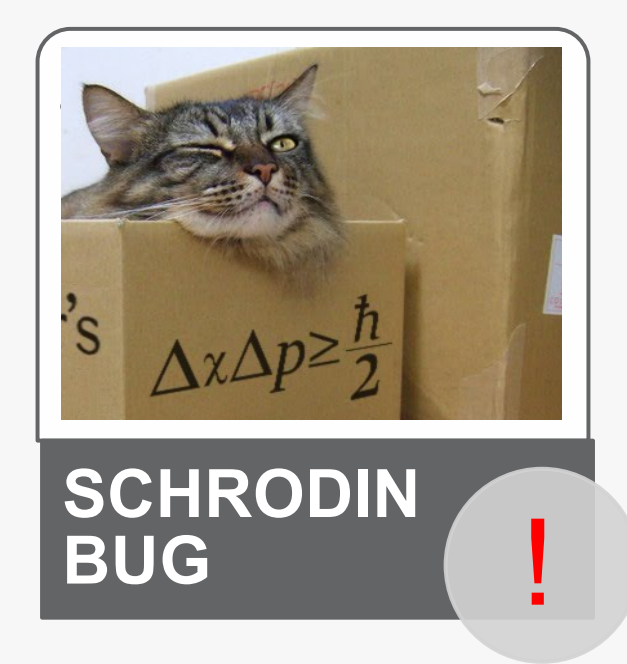

A strange behaviour where the application "sometimes" crashes is a typical sign of a memory bug

Arm DDT is able to force the crash to happen

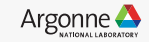

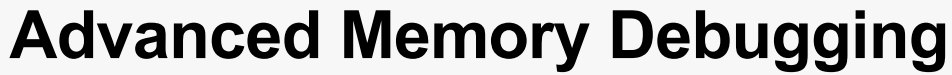

#### <sup>3</sup> <sup>6</sup> Memory Debugging Options

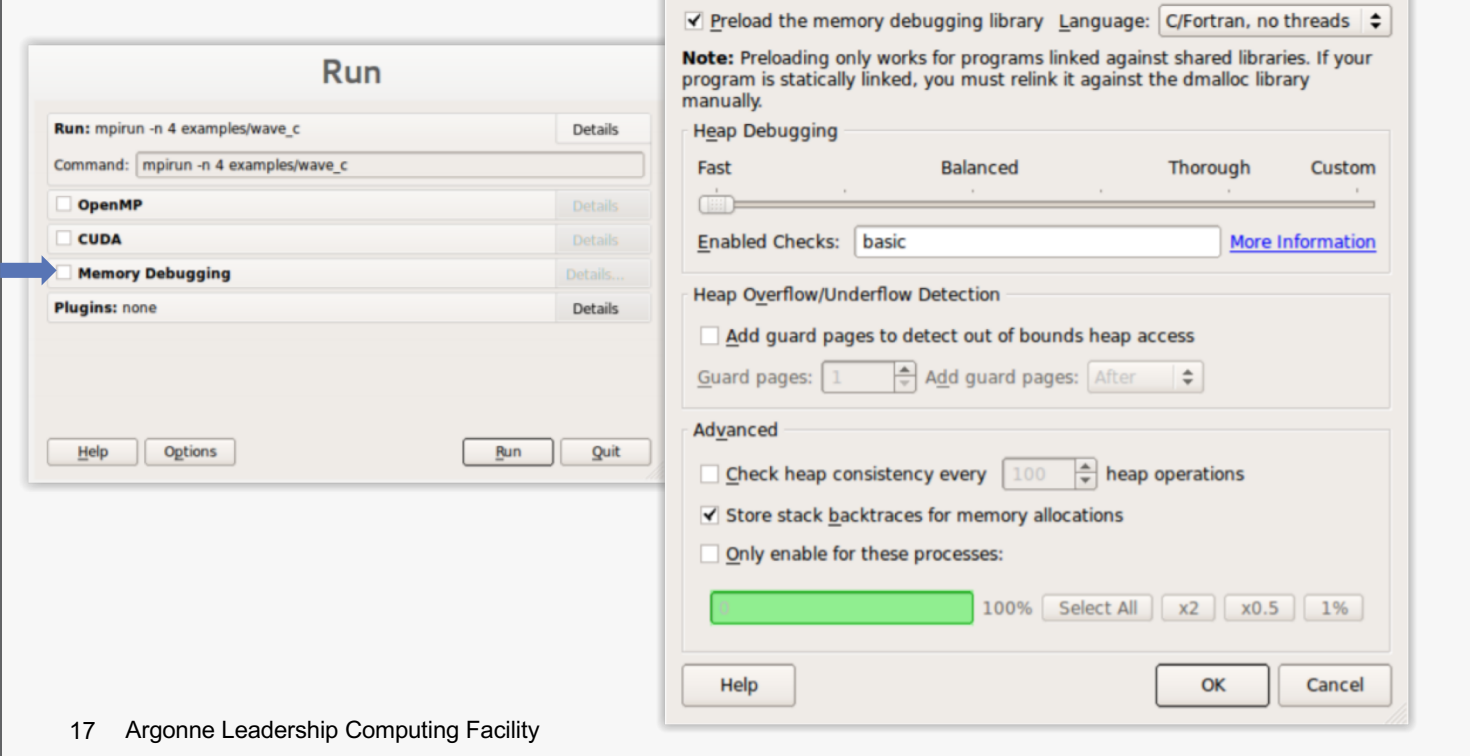

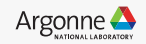

#### **Heap debugging options available**

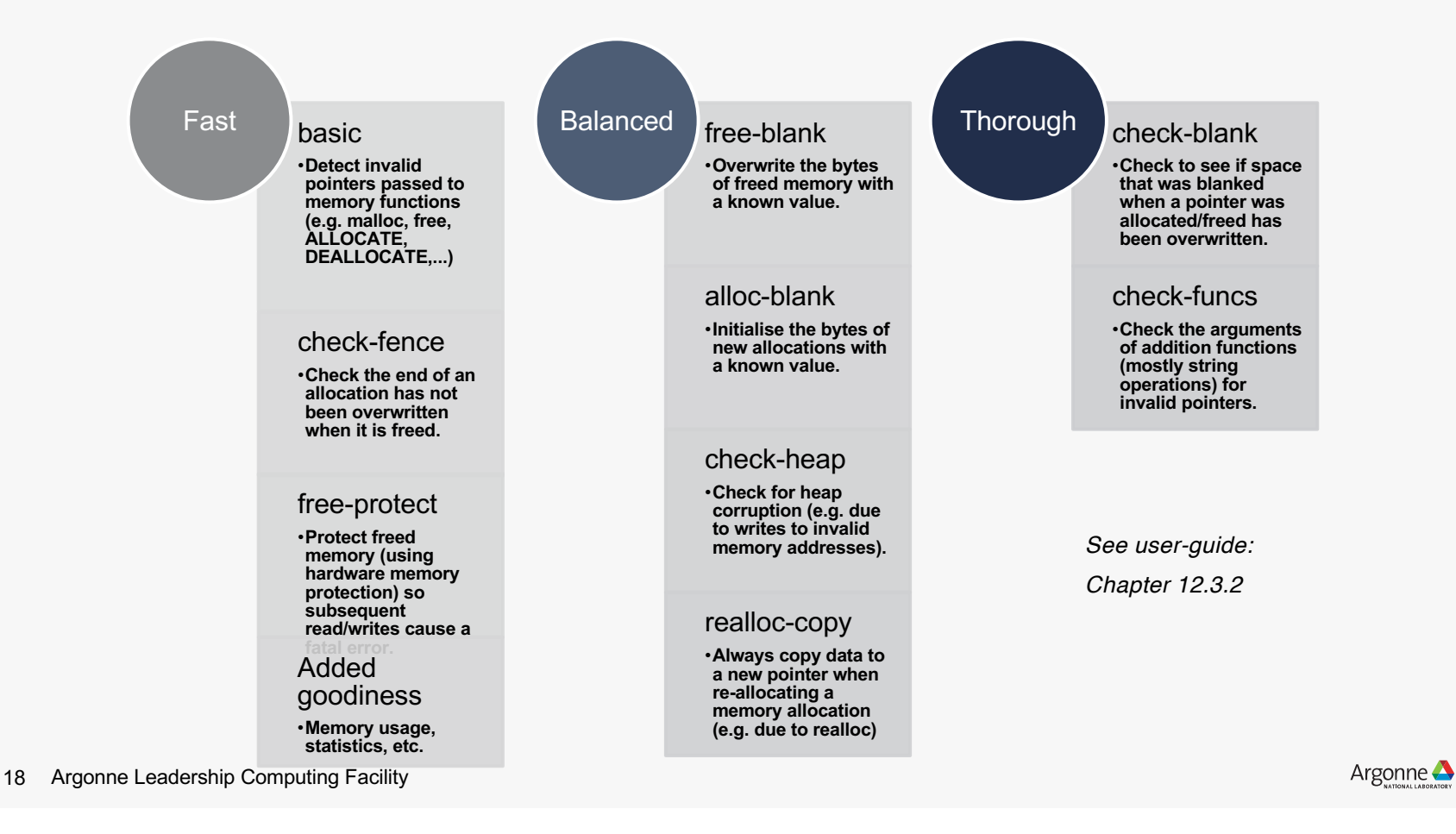

## **Guard pages (aka "Electric Fences")**

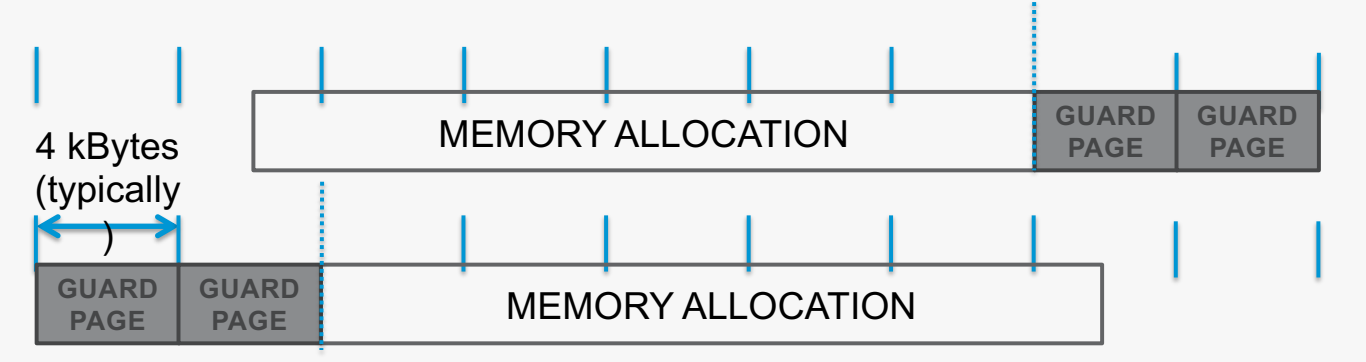

- **A powerful feature…:**
	- Forbids read/write on guard pages throughout the whole execution

*(because it overrides C Standard Memory Management library)*

- **… to be used carefully:**
	- Kernel limitation: up to 32k guard pages max ( "mprotect fails" error)
	- Beware the additional memory usage cost

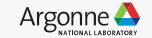

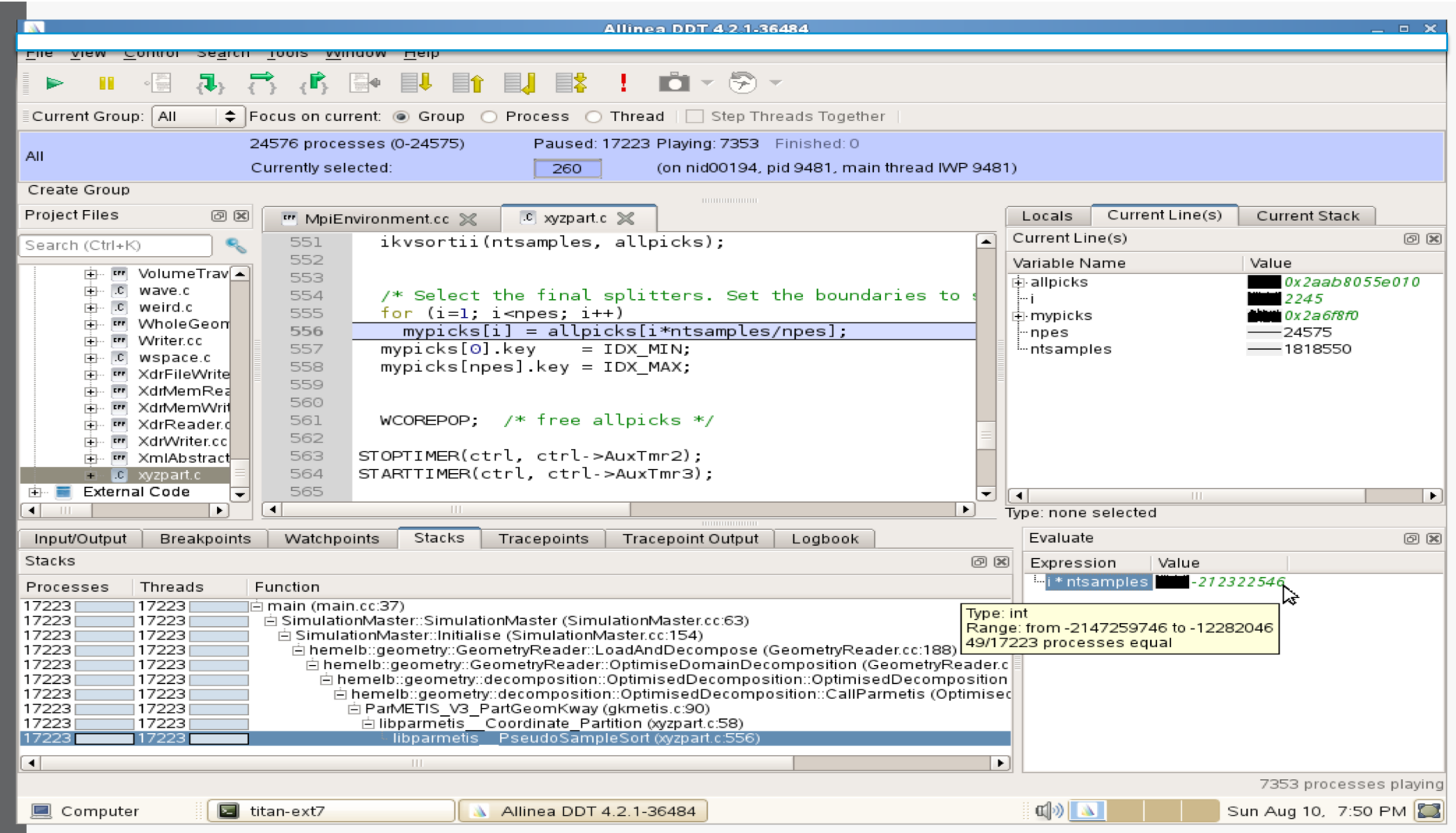

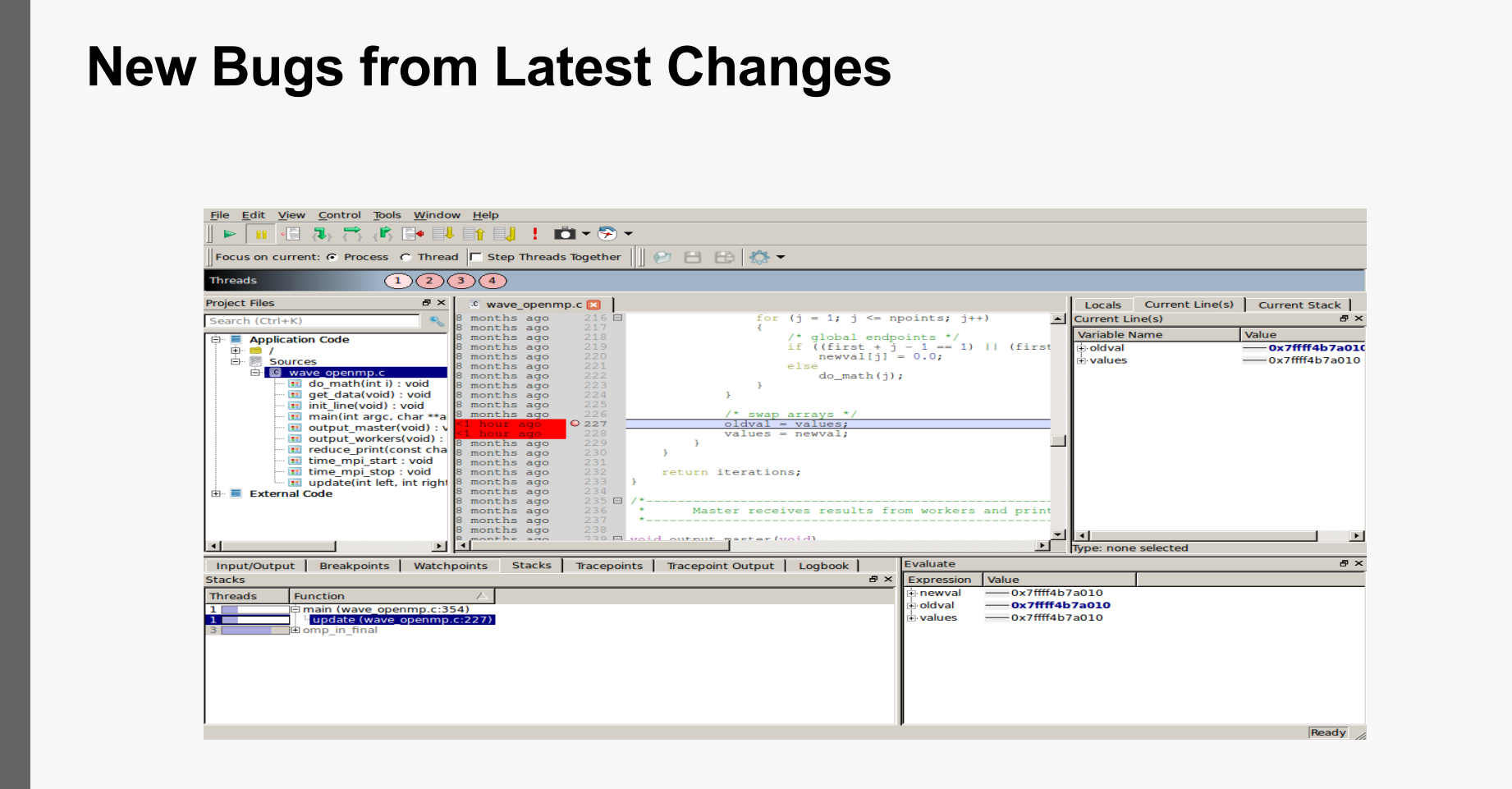

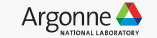

#### **Track Your Changes in a Logbook**

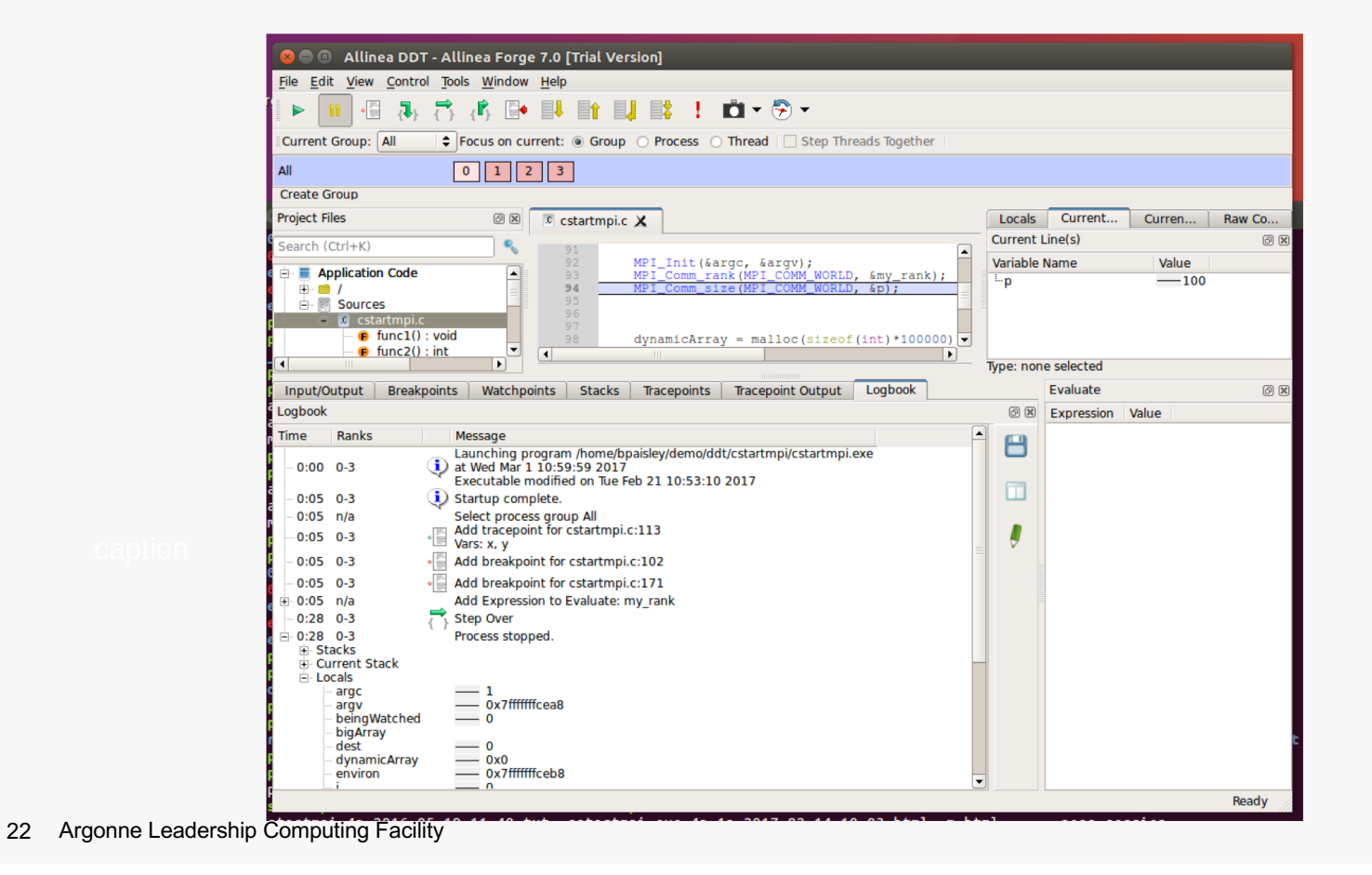

Argonne $\triangle$ 

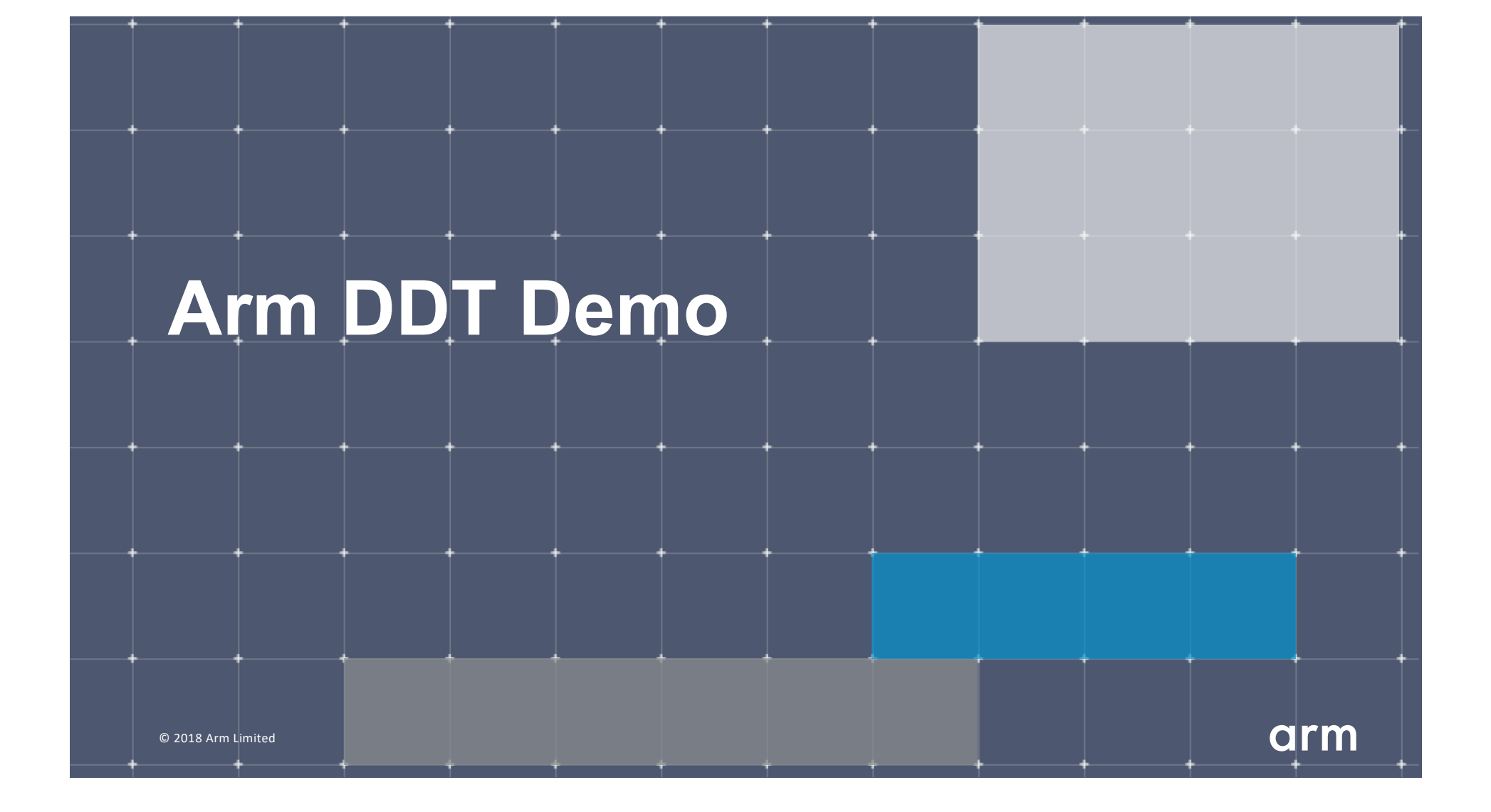

### **Five great things to try with Allinea DDT**

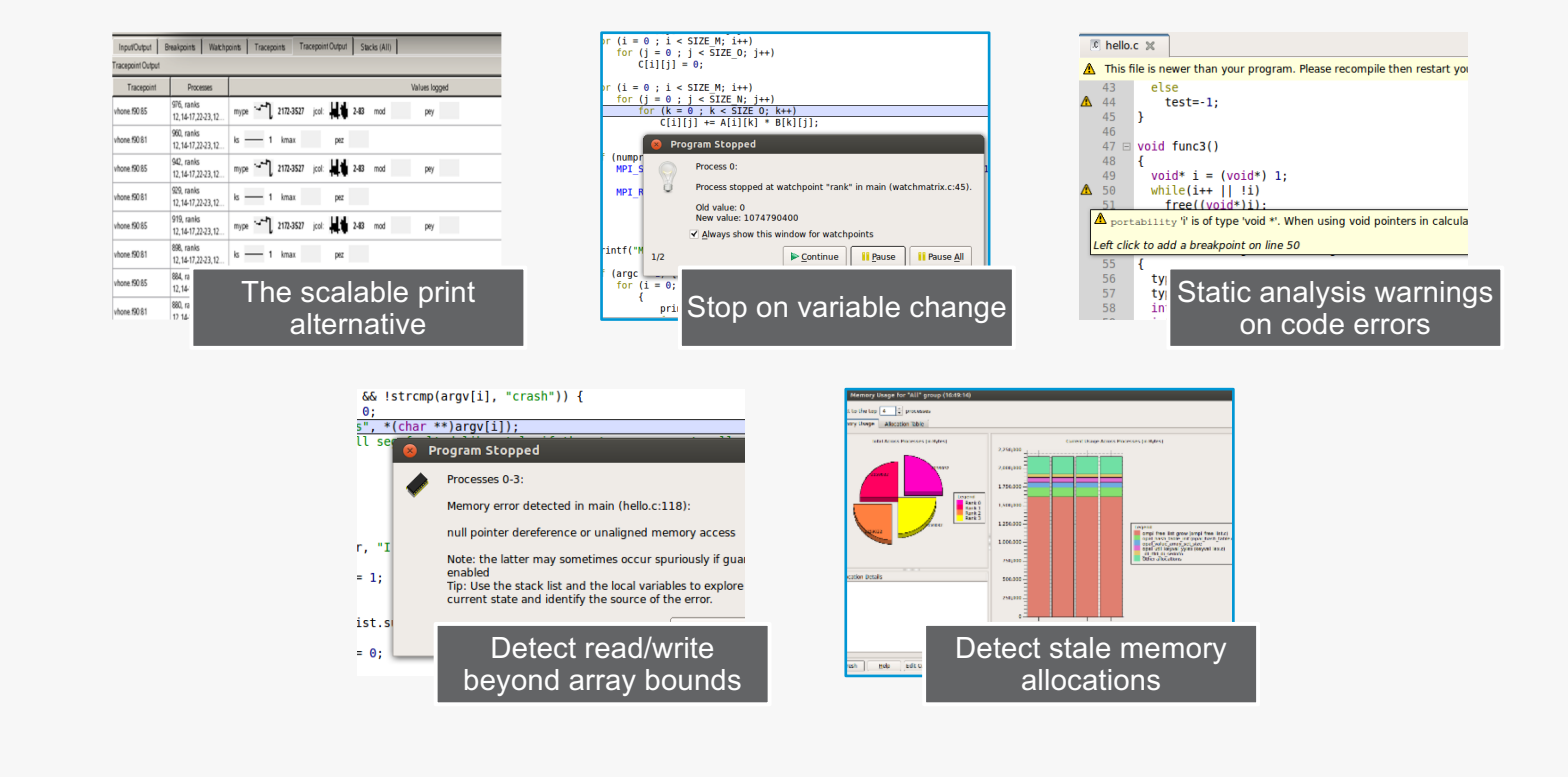

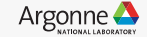

## **Arm DDT cheat sheet**

Load the environment module

- \$ module load **forge/19.1.2**
- \$ module unload **xalt**

Prepare the code

– \$ cc **-O0 -g** myapp.c -o myapp.exe

Start Arm DDT in interactive mode

– \$ **ddt** aprun -n 8 ./myapp.exe arg1 arg2

Or use the reverse connect mechanism

- On the login node:
	- \$ ddt &
- (or use the remote client) **<- Preferred method**
- Then, edit the job script to run the following command and submit:
	- **ddt --connect** aprun -n 8 ./myapp.exe arg1 arg2

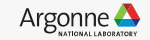

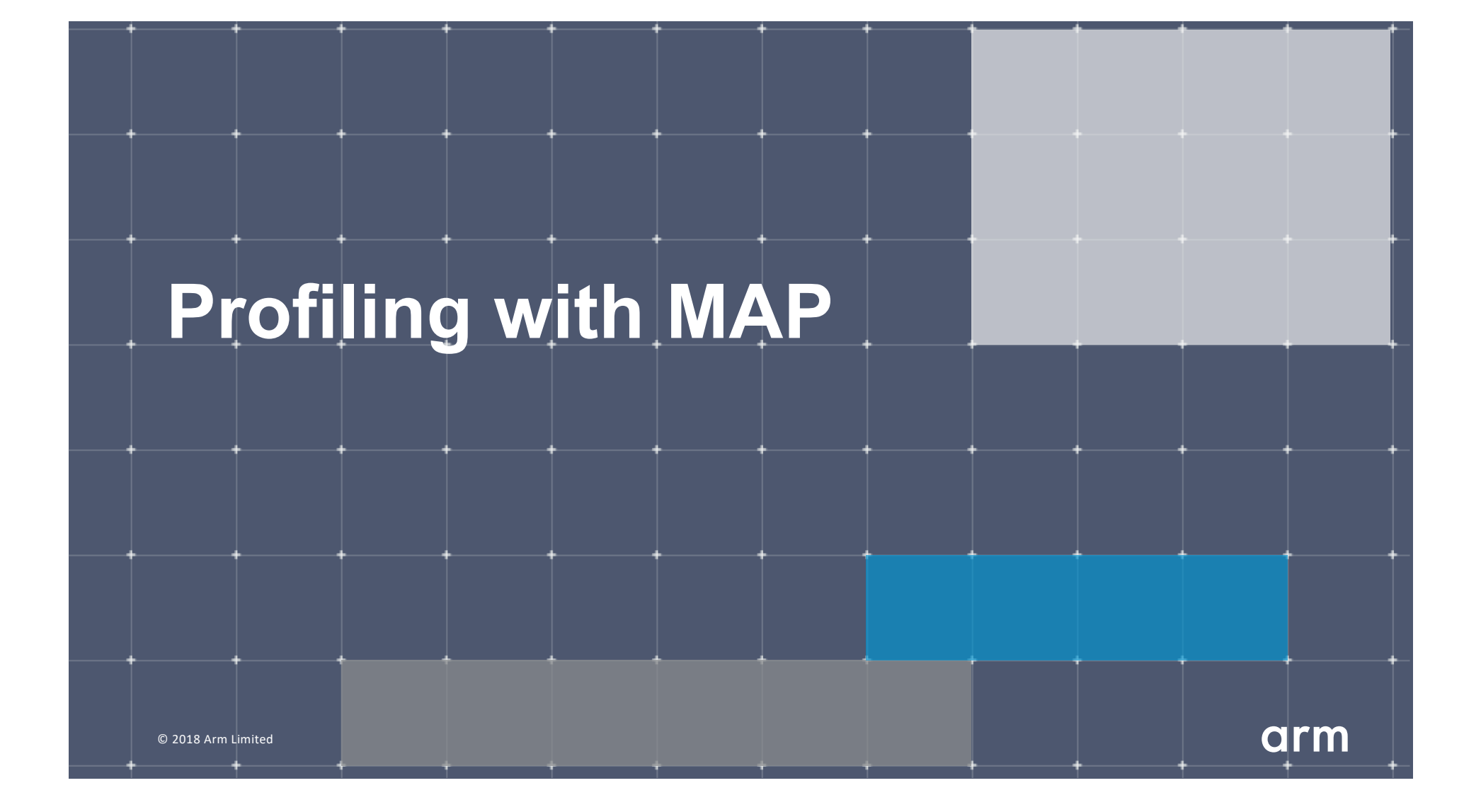

## **Arm MAP – The Profiler**

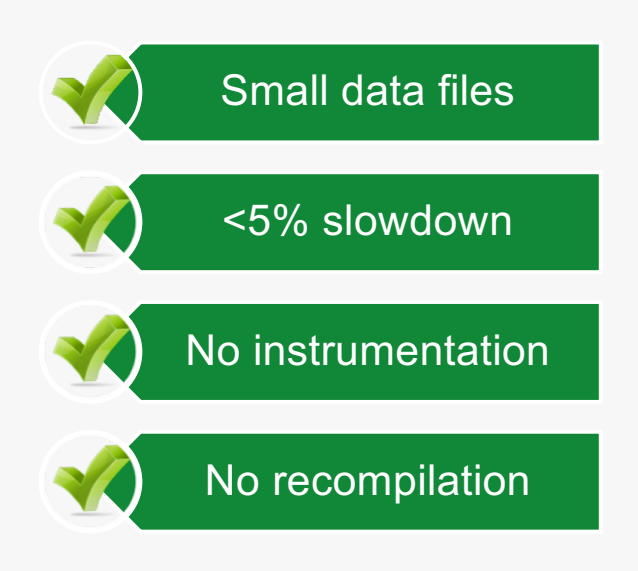

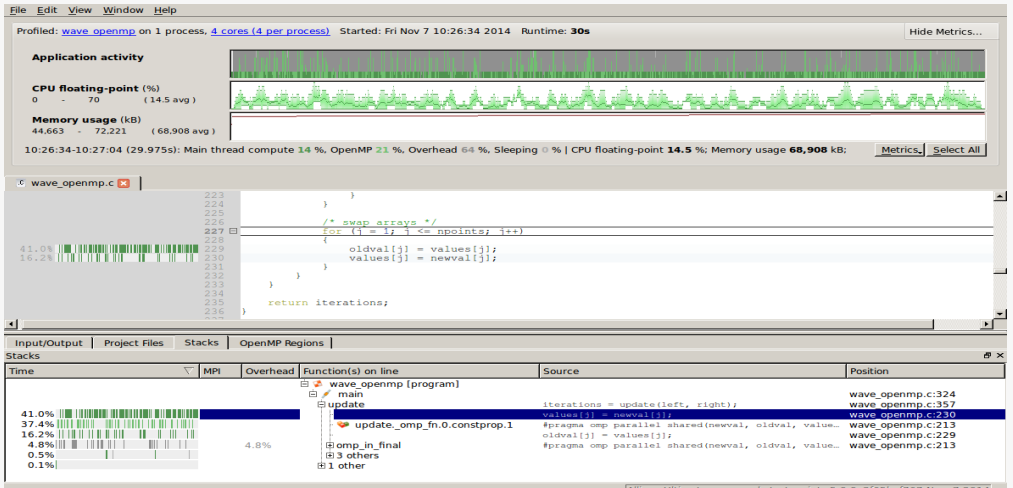

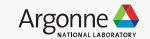

#### **Glean Deep Insight from our Source-Level Profiler**

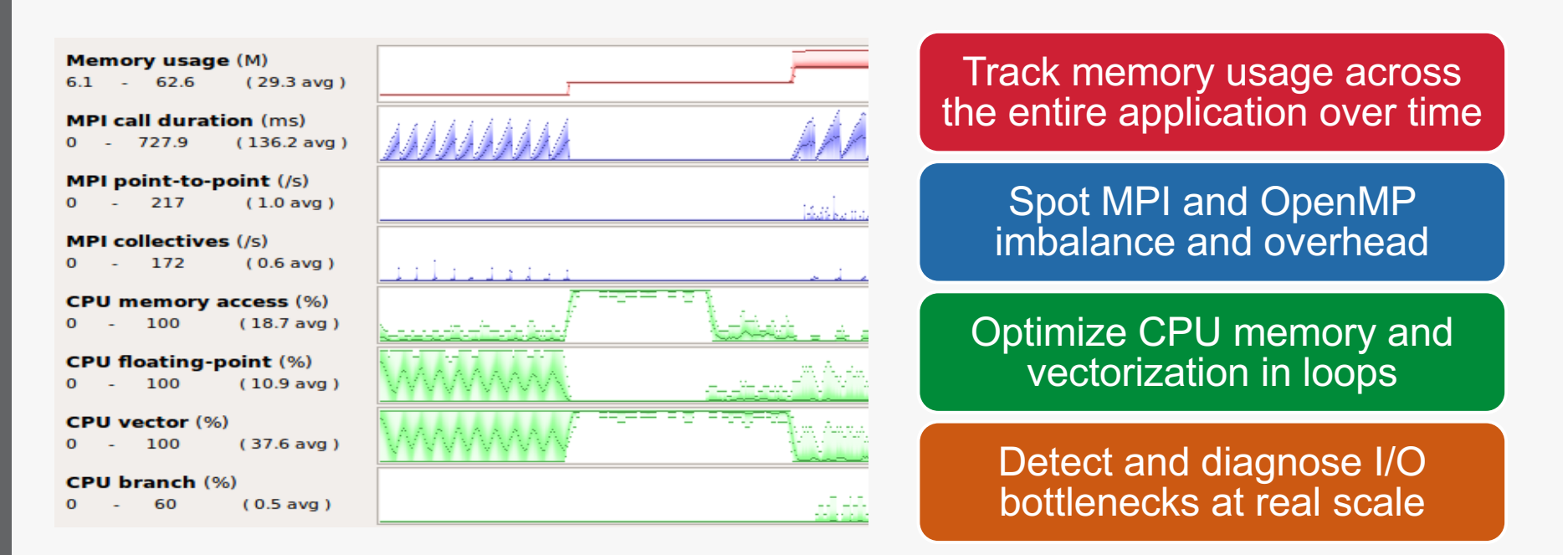

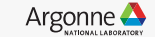

#### **Initial profile of CloverLeaf shows surprisingly unequal I/O**

Each I/O operation should take about the same time, but it's not the case.

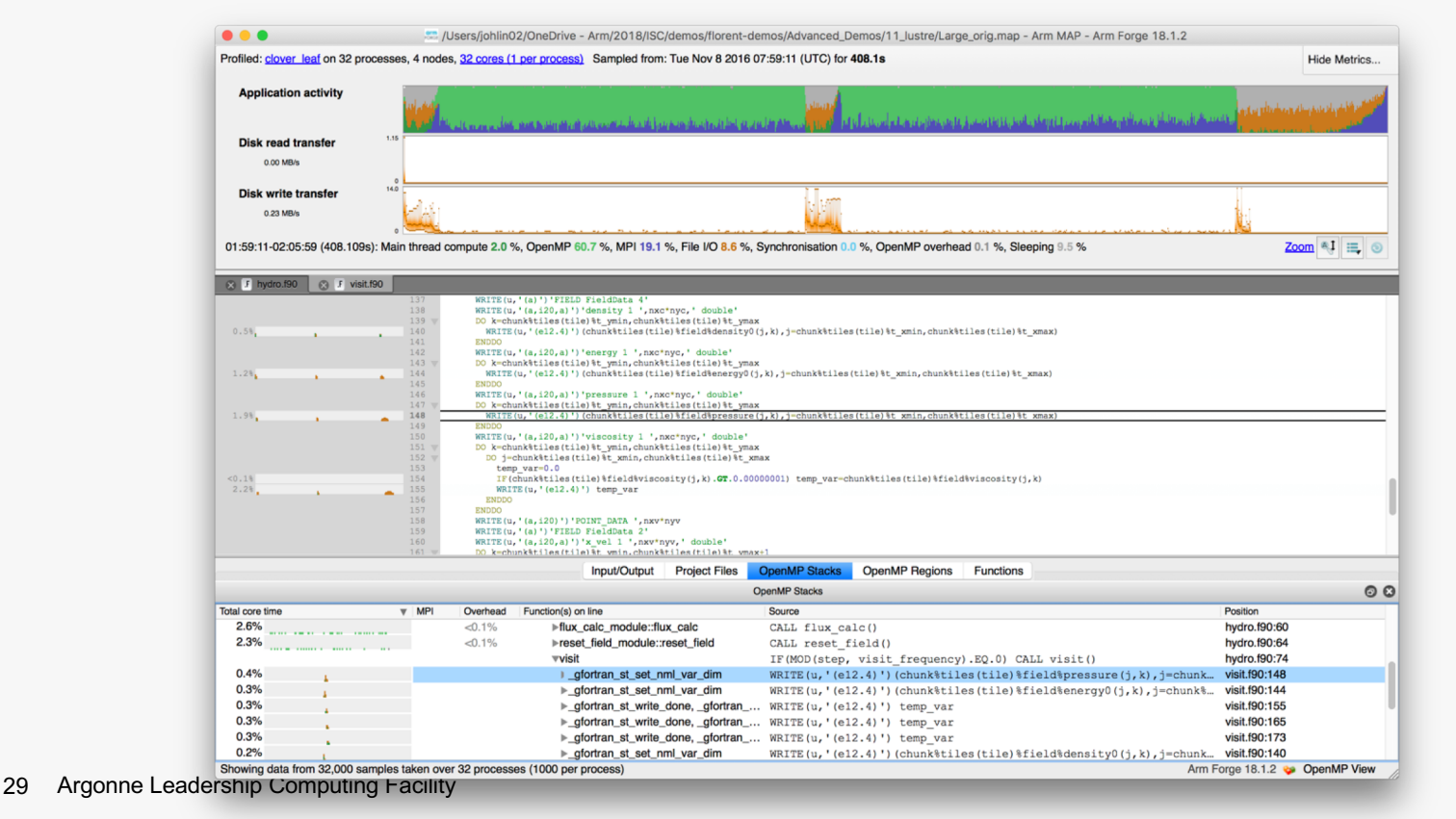

Argonne **A** 

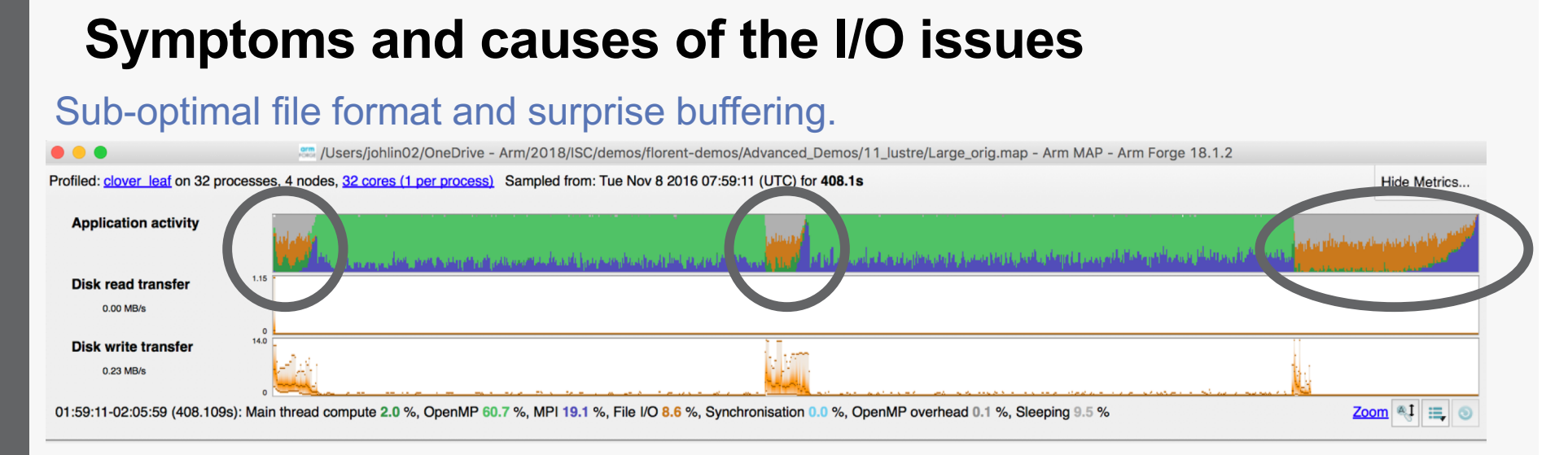

- Write rate is less than 14MB/s.
- Writing an ASCII output file.
- Writes not being flushed until buffer is full.
	- Some ranks have much less buffered data than others.
	- Ranks with small buffers wait in barrier for other ranks to finish flushing their buffers.
	- 30 Argonne Leadership Computing Facility

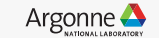

### **Solution: use HDF5 to write binary files**

Using a library optimized for HPC I/O improves performance and portability.

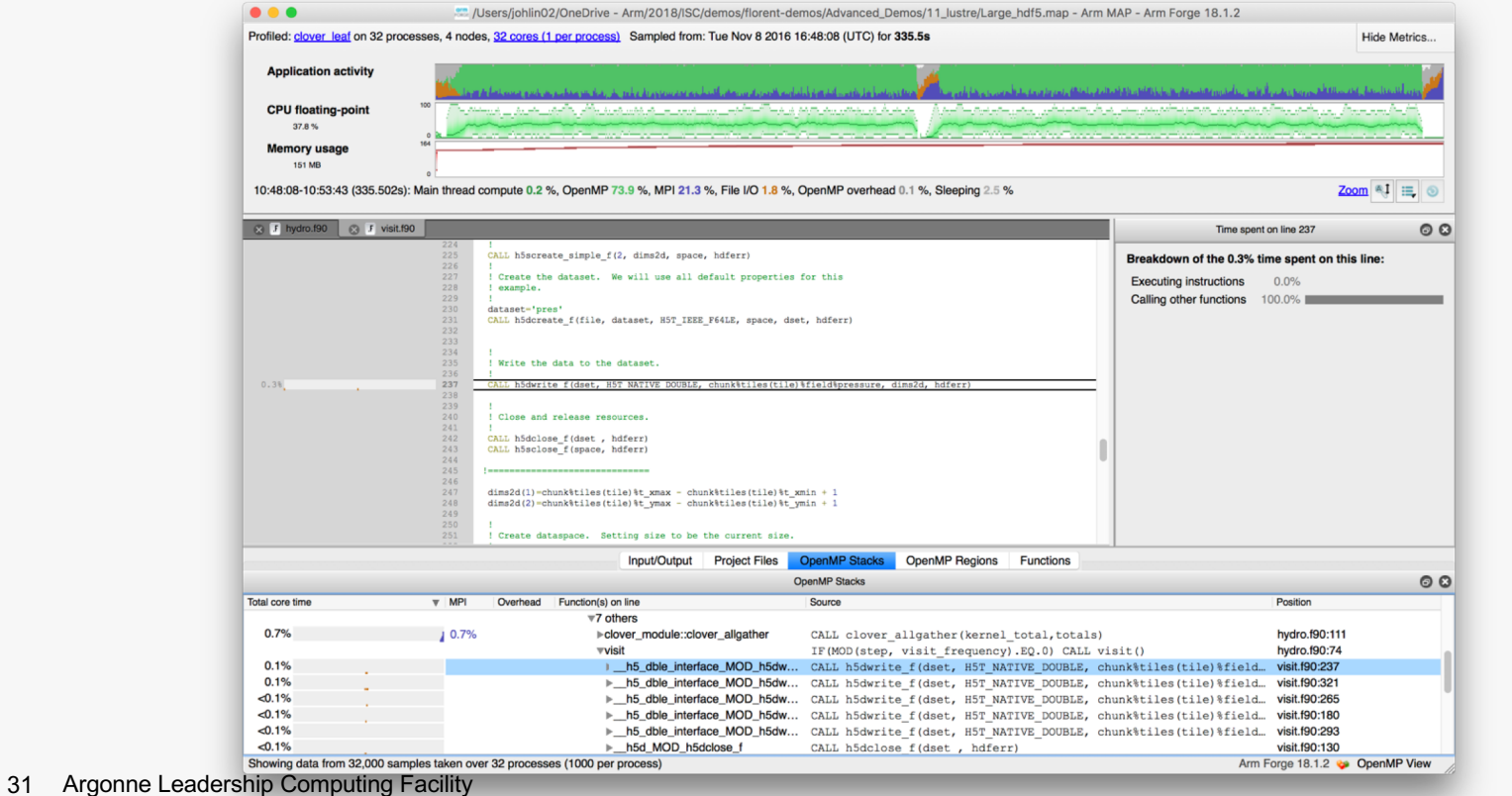

Argonne<sup>1</sup>

## **Solution: use HDF5 to write binary files**

Using a library optimized for HPC I/O improves performance and portability.

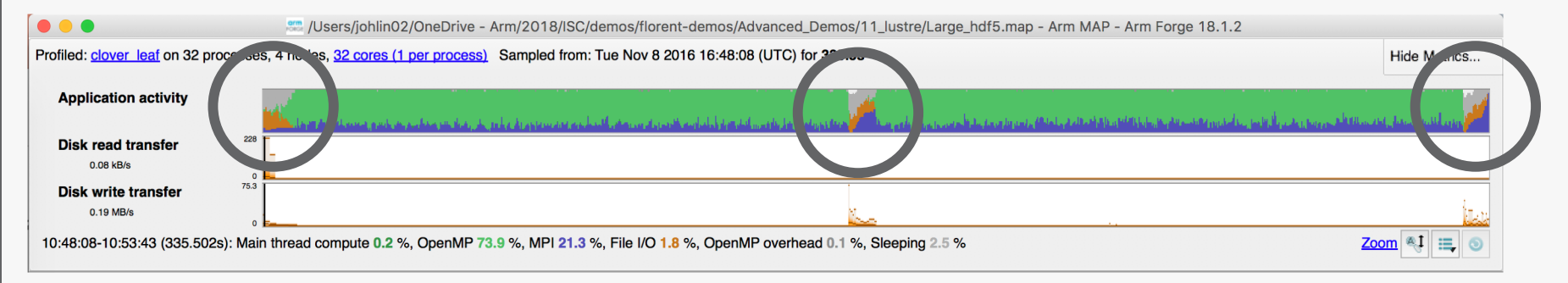

- Replace Fortran write statements with HDF5 library calls.
	- Binary format reduces write volume and can improve data precision.
	- Maximum transfer rate now 75.3 MB/s, over 5x faster.
- Note MPI costs (blue) in the I/O region, so room for improvement.

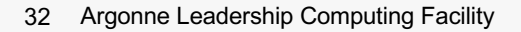

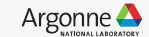

## **Matrix Multiplication Example**

**C = A x B + C**

Master process

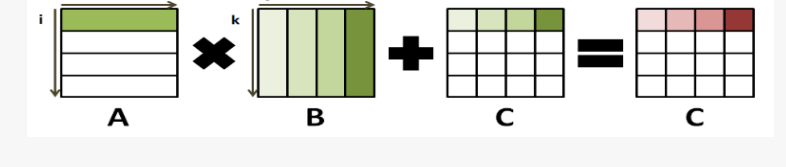

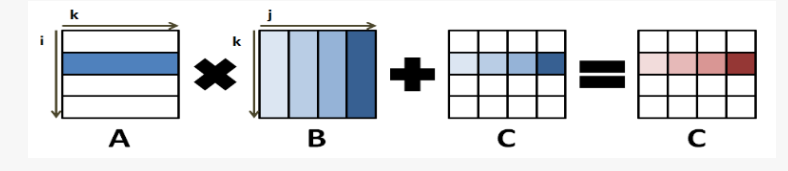

Slave process 1

Slave process n-1

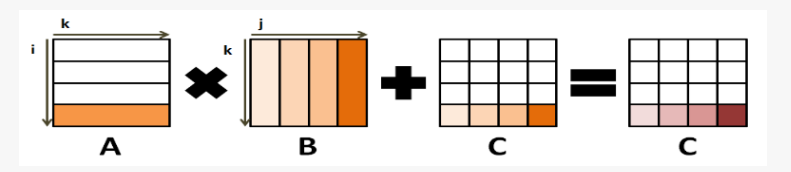

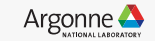

#### **Matrix Multiplication Profile**

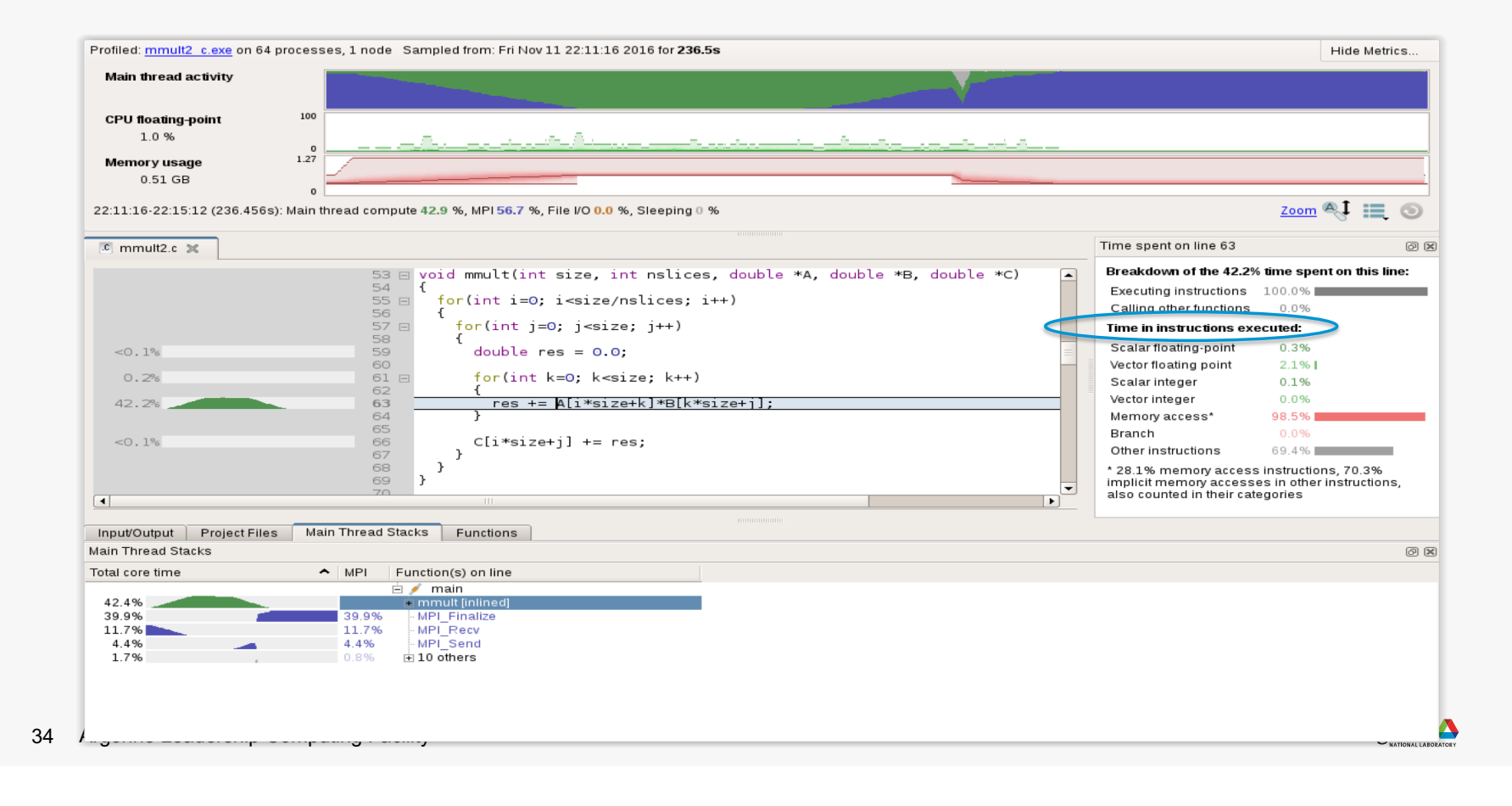

## **Enabling Vectorization**

The compiler is unable to vectorize efficiently because of the following line in C:

```
res += A[i*size+k]*B[k*size+j];
```
and in F90:

```
res=A(i*size+k)*B(k*size+j)+res
```

```
rewrite mmult to have
in C:
res += A[i*size+k]*transB[j*size+k];
and in F90:
res=A(i*size+k)*transB(j*size+k)+res
```
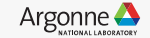

## **Improving Data Layout and Access Pattern**

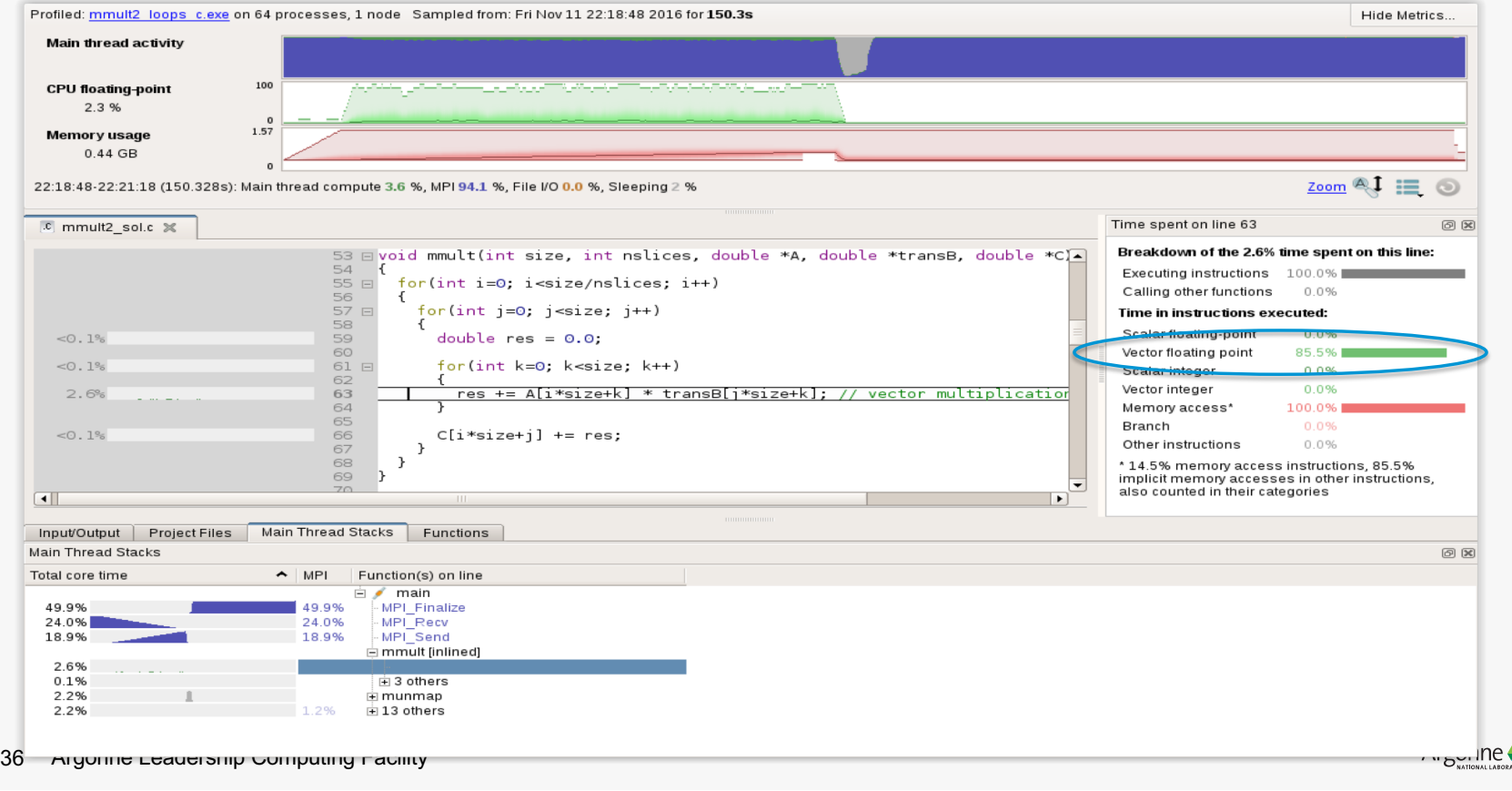

### **Serial Bottleneck**

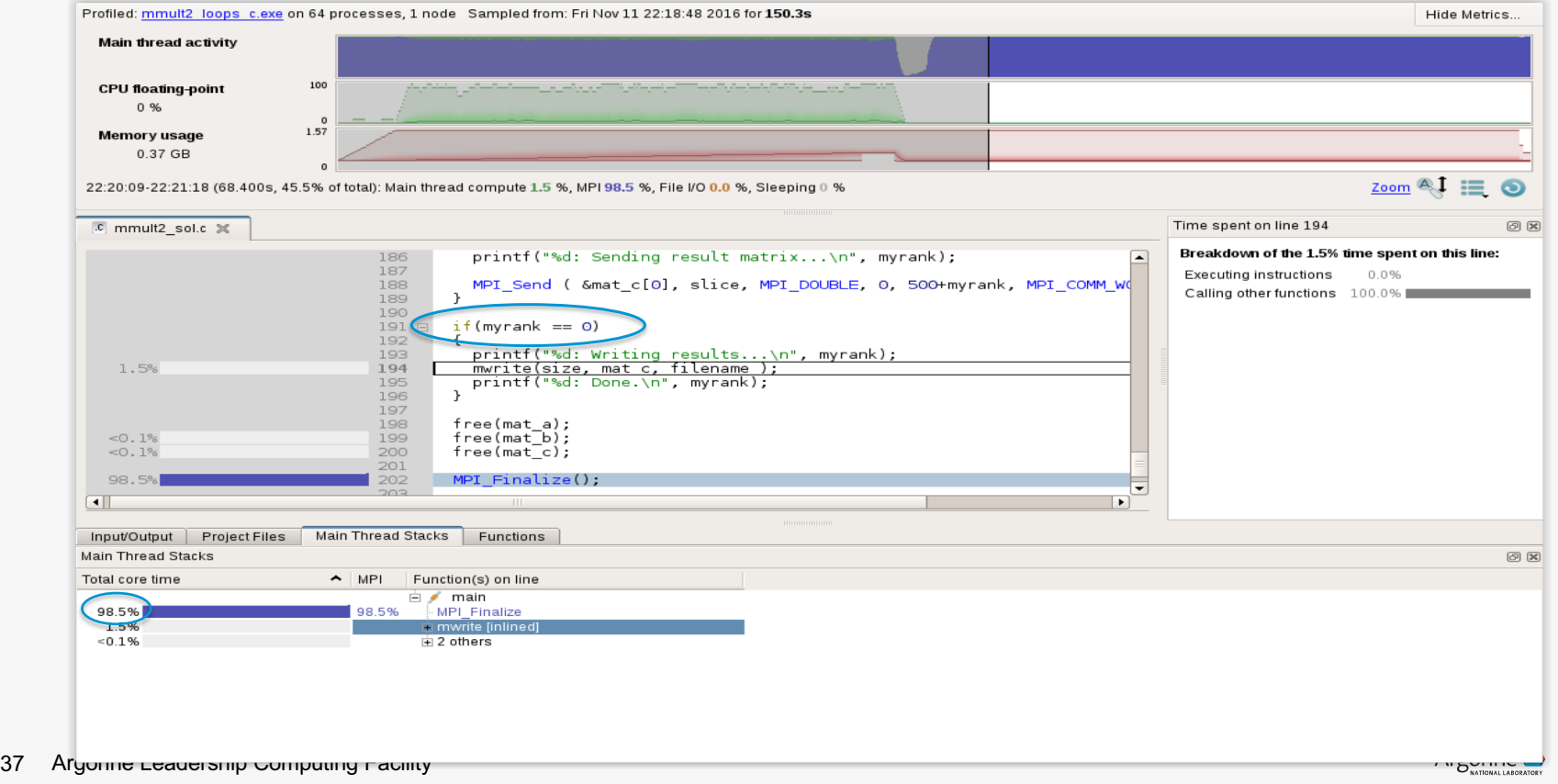

### **Inefficient I/O**

```
if(myrank == 0)
{
 printf("%d: Receiving result matrix...\n", myrank);
 […]
}
else
{
 printf("%d: Sending result matrix...\n", myrank);
 […] 
}
if(myrank == 0)
{
 printf("%d: Writing results...\n", myrank);
 mwrite(size, mat_c, filename);
}
```
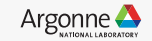

## **Improve Scalability of I/O Routines**

**printf("%d: Writing results...\n", myrank);**

**MPI\_File\_open(MPI\_COMM\_WORLD, filename, MPI\_MODE\_CREATE+MPI\_MODE\_WRONLY, MPI\_INFO\_NULL, &fh);** MPI File set view(fh, 0, MPI DOUBLE, MPI DOUBLE, "native", MPI INFO NULL); **MPI\_File\_write\_at(fh, slice\*myrank\*sizeof(double), &mat\_c[0], slice, MPI\_DOUBLE, &st); MPI\_Barrier(MPI\_COMM\_WORLD); MPI\_File\_close(&fh);**

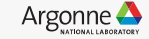

## **3x Speedup from Original Code**

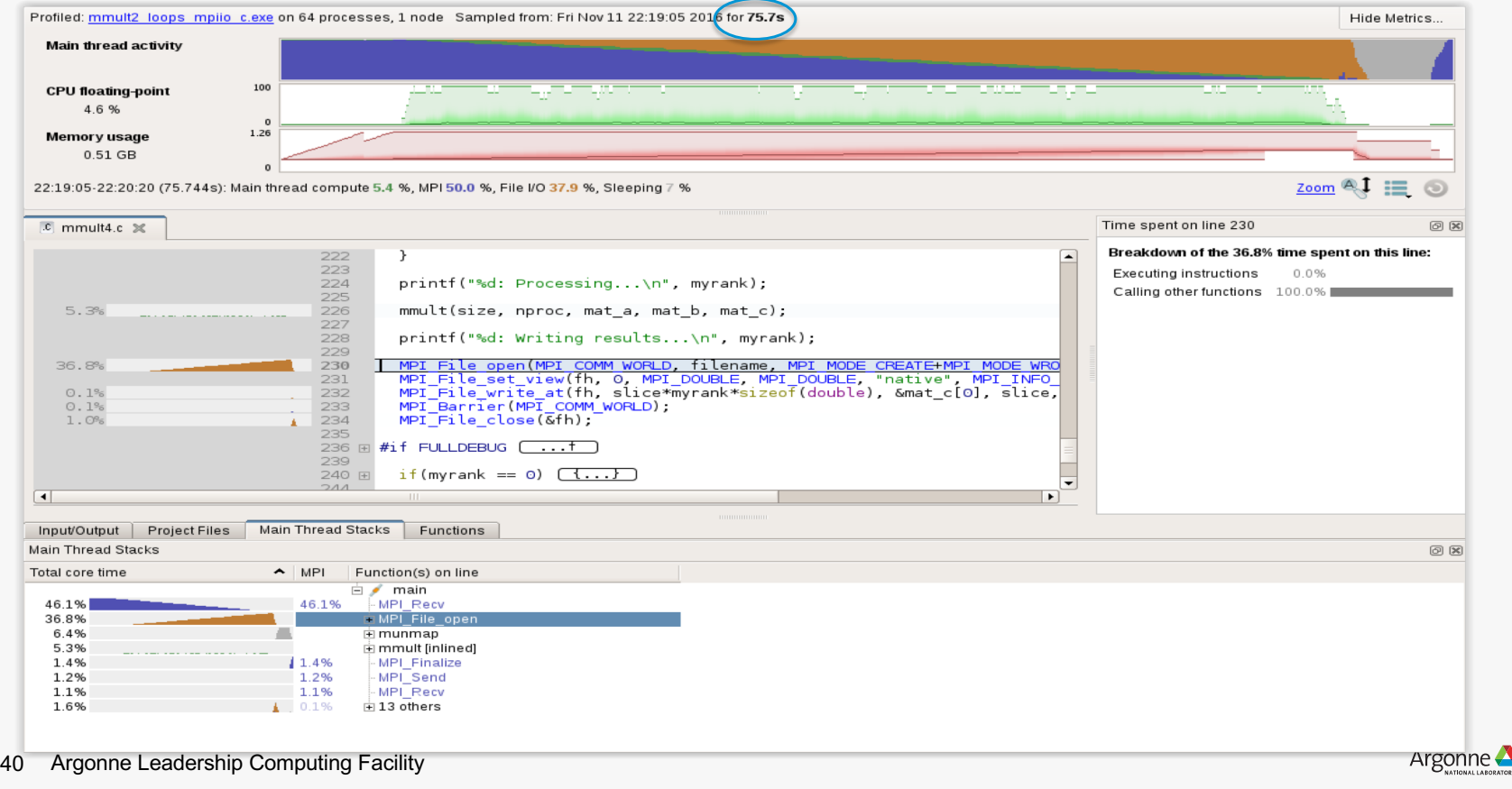

## **Arm MAP cheat sheet**

Load the environment module (manually specify version)

– \$ module load **forge/19.1.2**

Generate the wrapper libraries (static is default on Theta)

– \$ make-profiler-libraries --platform=default --lib-type=static

Unload Darshan module (It wraps MPI calls which cannot be used with MAP)

– \$ module unload darshan

Follow the instructions displayed to prepare the code

- \$ cc -O3 **-g** myapp.c -o myapp.exe **-Wl,@/path/to/profiler\_wrapper\_libraries/allinea-profiler.ld**
- Edit the job script to run Arm MAP in "profile" mode
- \$ **map --profile** -n 8 ./myapp.exe arg1 arg2

Open the results

- On the login node:
	- \$ map myapp\_Xp\_Yn\_YYYY-MM-DD\_HH-MM.map
- (or load the corresponding file using the remote client connected to the remote system or locally)

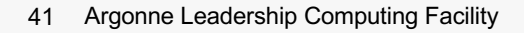

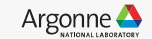

## **Six Great Things to Try with Allinea MAP**

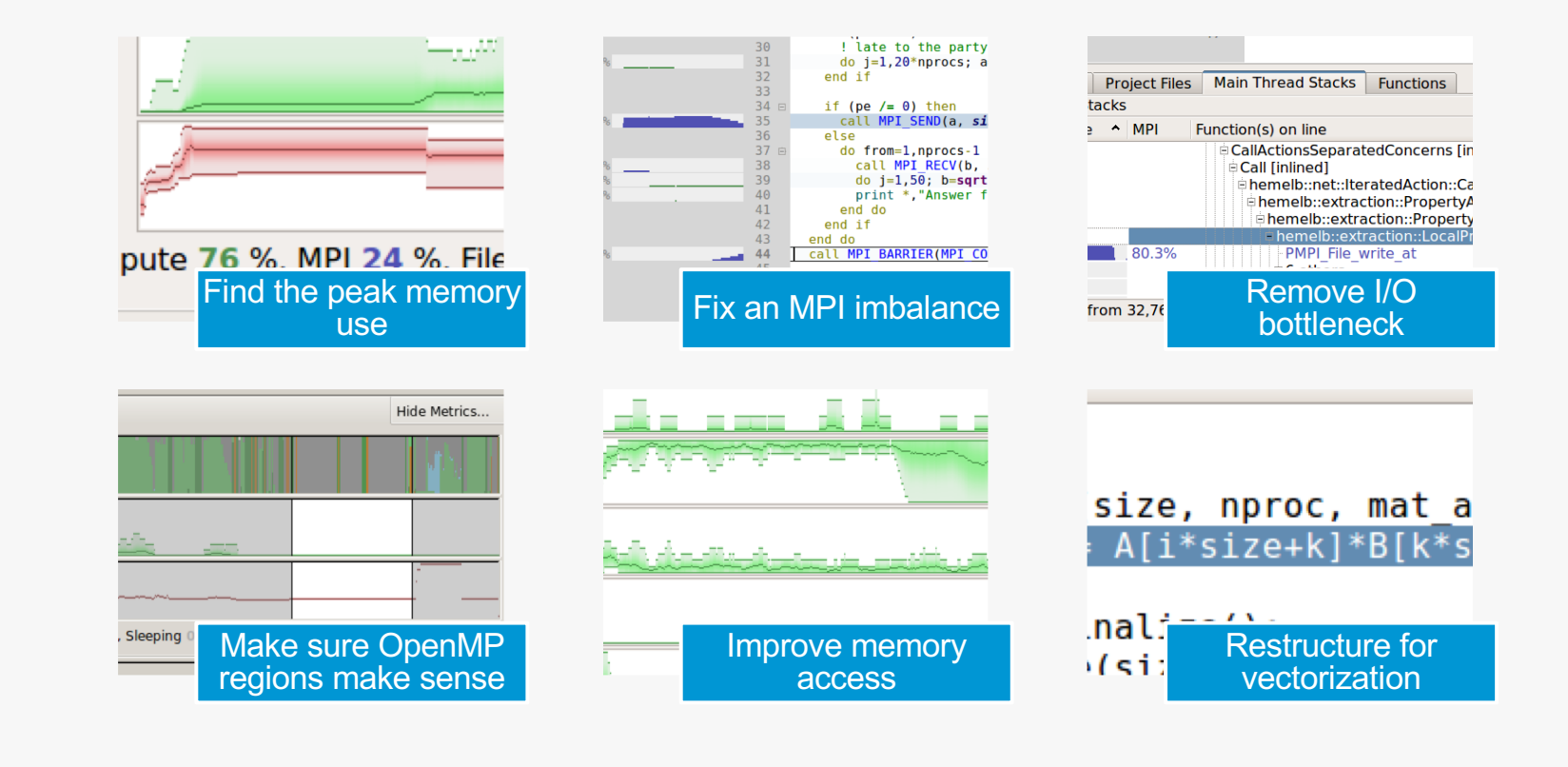

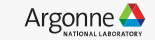

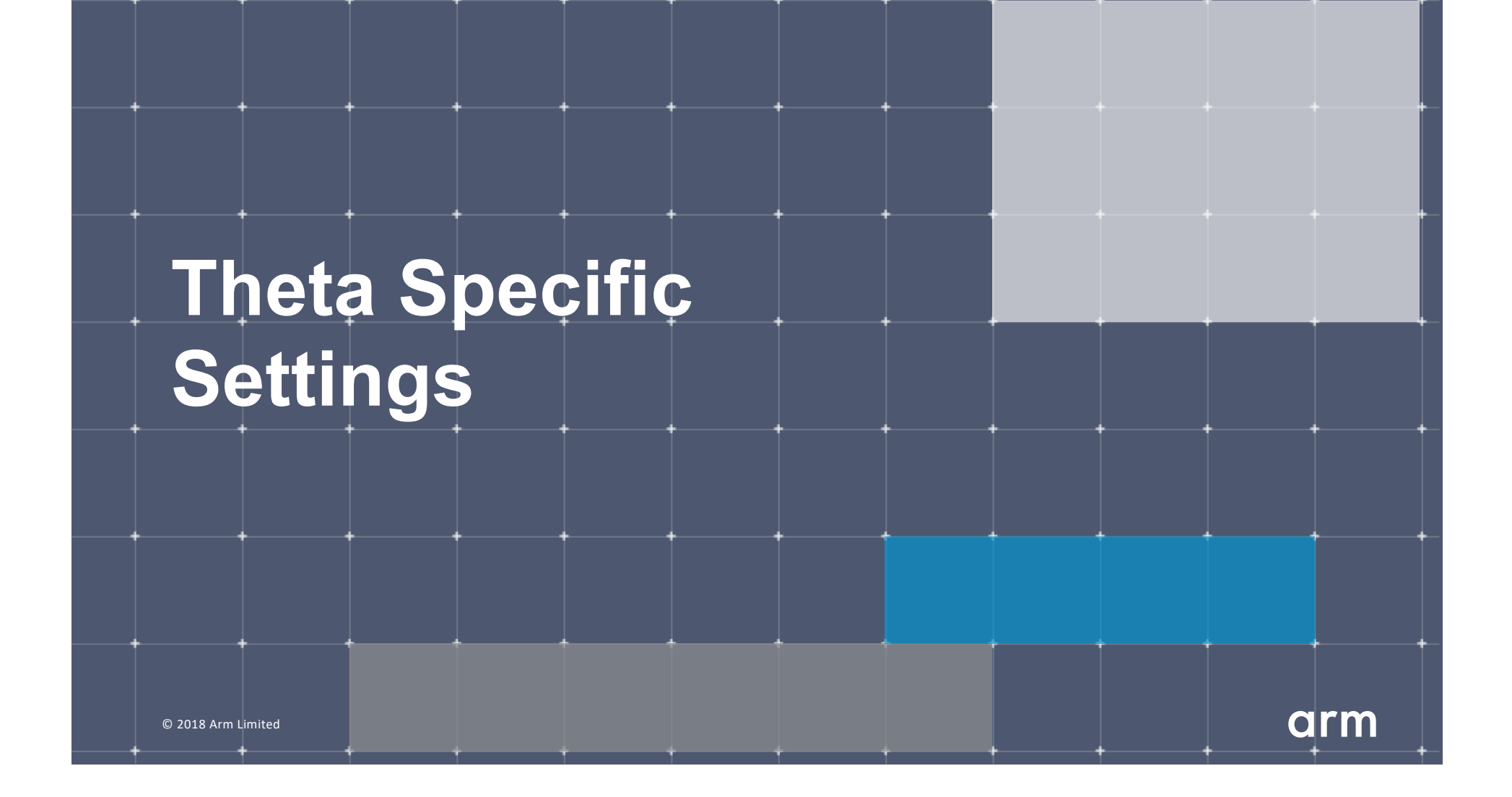

## **Configure the remote client**

#### **Install the Arm Remote Client**

• [Go to : https://developer.arm.com/products/software-develop](https://developer.arm.com/products/software-development-tools/hpc/downloads/download-arm-forge)menttools/hpc/downloads/download-arm-forge

#### **Connect to the cluster with the remote client**

- Open your Remote Client
- Create a new connection: Remote Launch  $\rightarrow$  Configure  $\rightarrow$  Add
- Hostname: <username>@theta.alcf.anl.gov
- Remote installation directory:

/soft/debuggers/forge-19.1.2-2019-08-06

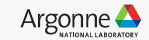

### **Static Linking Extra Steps**

To enable advanced memory debugging features in DDT, you must link explicitly against our memory libraries Simply add the link flags to your Makefile, or however appropriate

lflags = -L/soft/debuggers/ddt/lib/64 -Wl,--undefined=malloc -ldmalloc -Wl,--allow-multiple-definition

In order to profile with MAP, static profiler libraries must be created with the command make-profiler-libraries --lib-type=static

Instructions to link the libraries will be provided after running the above command

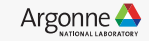

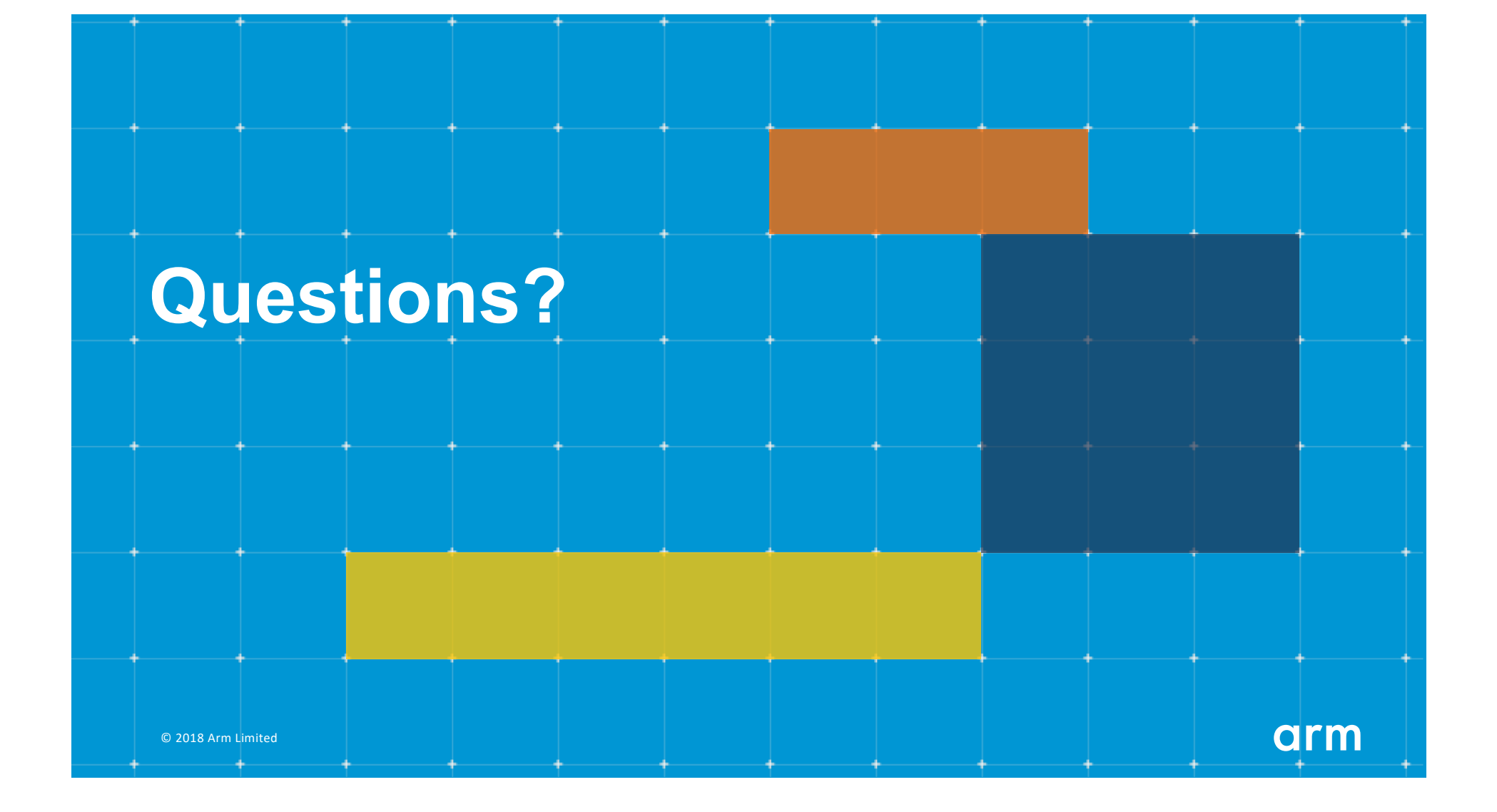

Thank You! Danke! Merci! 谢谢! ありがとう! Gracias! Kiitos! **감사합니다** धन्यवाद

# arm